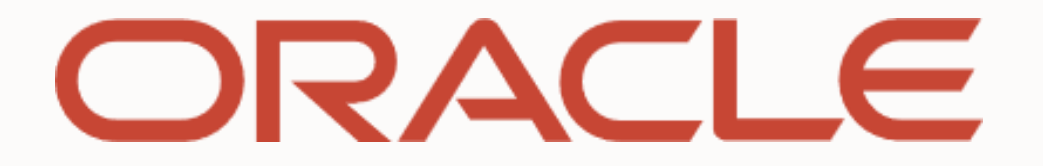

**CARDY COMMUNICATION** 

### **Safe harbor statement**

The following is intended to outline our general product direction. It is intended for information purposes only, and may not be incorporated into any contract. It is not a commitment to deliver any material, code, or functionality, and should not be relied upon in making purchasing decisions.

The development, release, timing, and pricing of any features or functionality described for Oracle's products may change and remains at the sole discretion of Oracle Corporation.

ORACLE

# Working Effectively with Support for Oracle B2C Service

### **Oracle Support Essentials**

Oracle Support Training & Education

### **Learning Objectives**

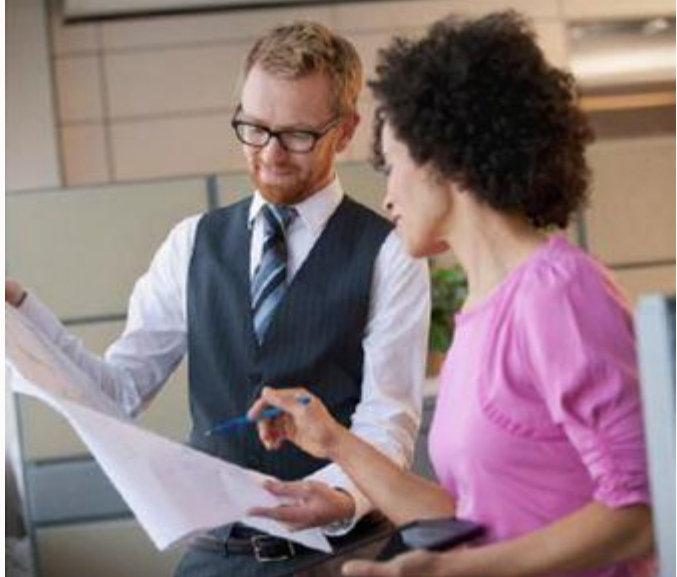

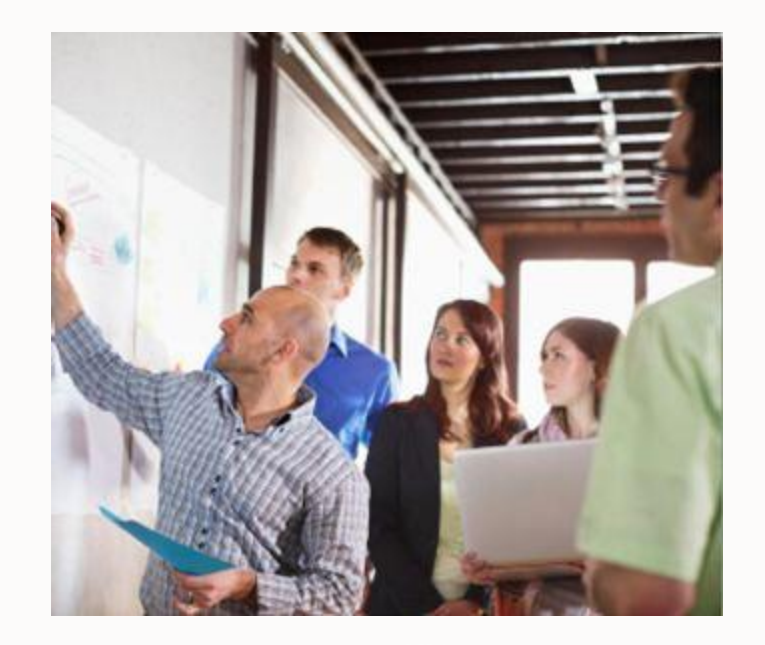

Explore the Oracle B2C Service Support Portal and discover all the resources it has to offer

Understand when and how to create Service Requests to get assistance

Utilize the resources and tools available to be more proactive and minimize the need to log a Service Request

## **Working Effectively with Support - B2C Service**

## **Agenda**

#### **First Steps for Site Administrators 1**

- The Support Portal **2**
- Engaging Support Through Service Requests **3**
- B2C Service Updates **4**
- Customizing Your Site **5**
- **<sup>6</sup>** Additional Resources

## **Oracle B2C Service – The Support Portal** Navigation Menu

<https://cx.rightnow.com/>

### One stop shop:

- Create and manage users
- Search Knowledge Base
- Manage Your Services
- Read the Support Blog
- Submit a Service Request
- Manage Notifications
- Access Tutorials
- Read Discussion Forums
- Access the Cloud Portal
- Find a Partner
- Much, much more!

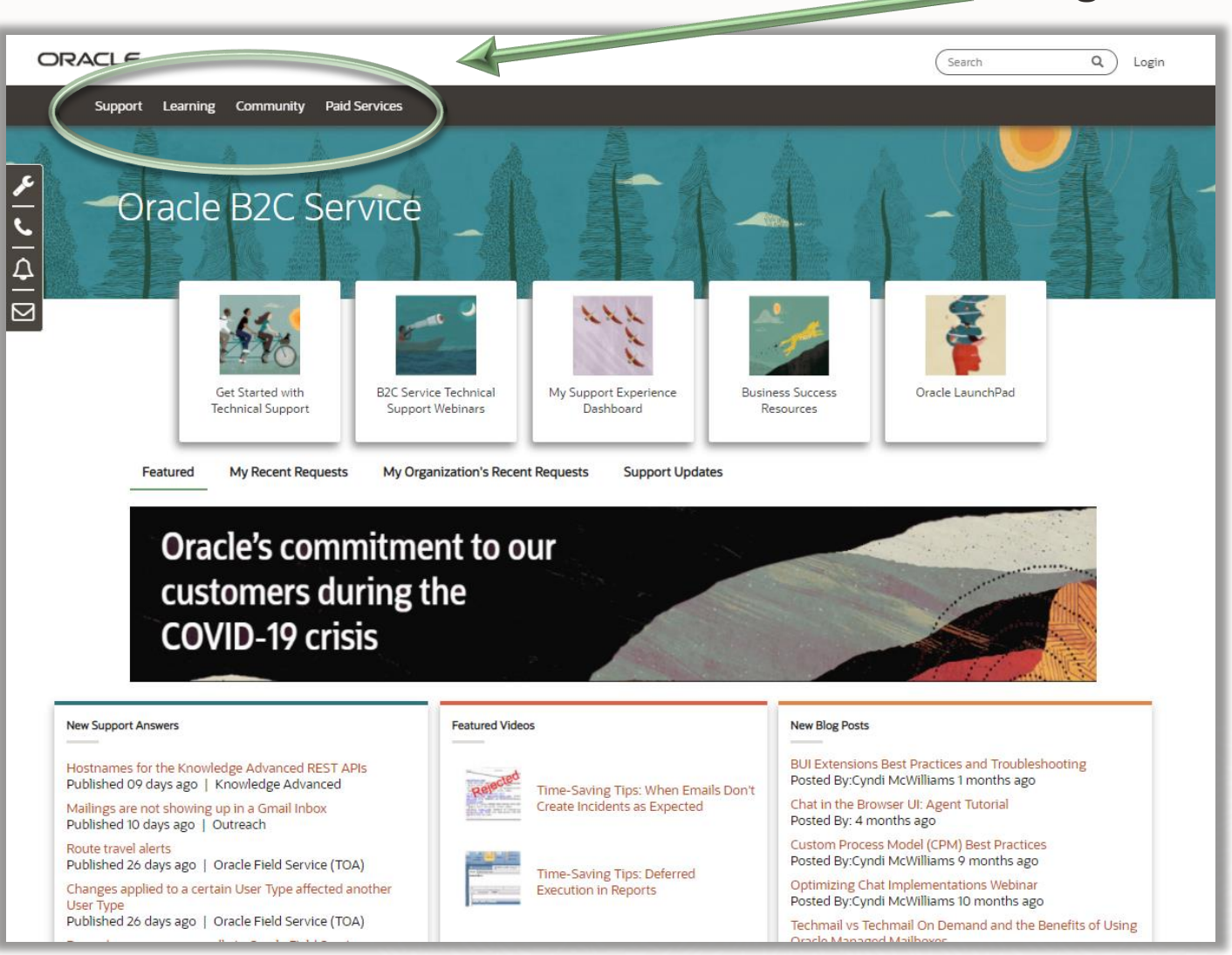

### **Oracle B2C Service – First Steps for Site Administrator**

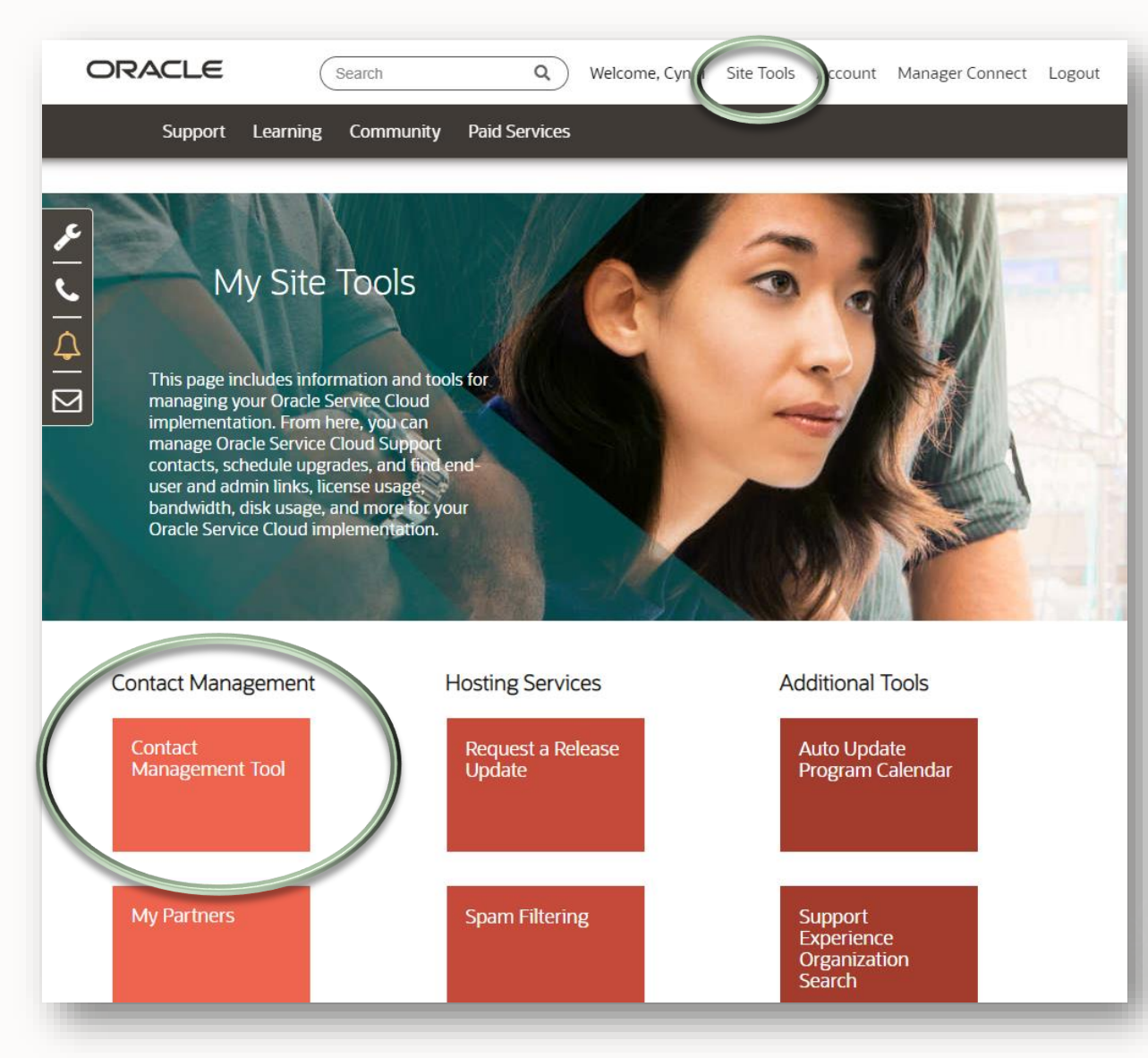

Add contacts for your organization so they can take full advantage of the Support Portal.

- 1. Log into the Support Portal to access Contact Management.
- 2. Click on Site Tools in the upper right, followed by Contact Management Tool
- 3. From here, if you have Manage Contacts Service Privileges, your will be able to add, disable and edit your organization's contacts.
- 4. For adding Partners, see Slide #14.

## **Two Roles Vital to Success**

## Site Administrator

Primary Support Contact Responsible for Contact Management Create users and profiles Configure settings Customizations

## **IT Contact**

Infrastructure Compliance Maintain Workstations Network Troubleshooting One contact for each location and shift

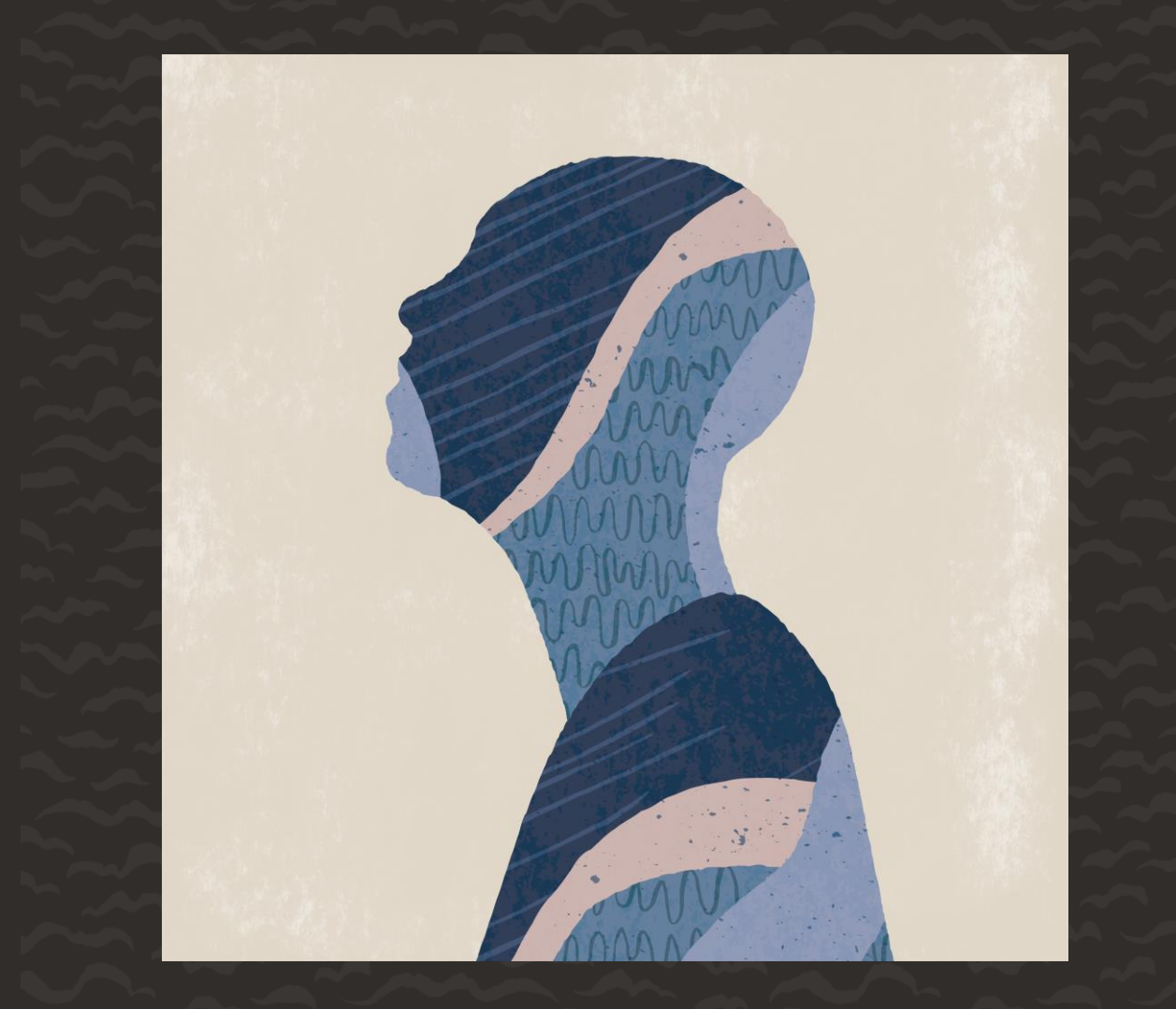

## **Oracle B2C Service – Adding Contacts**

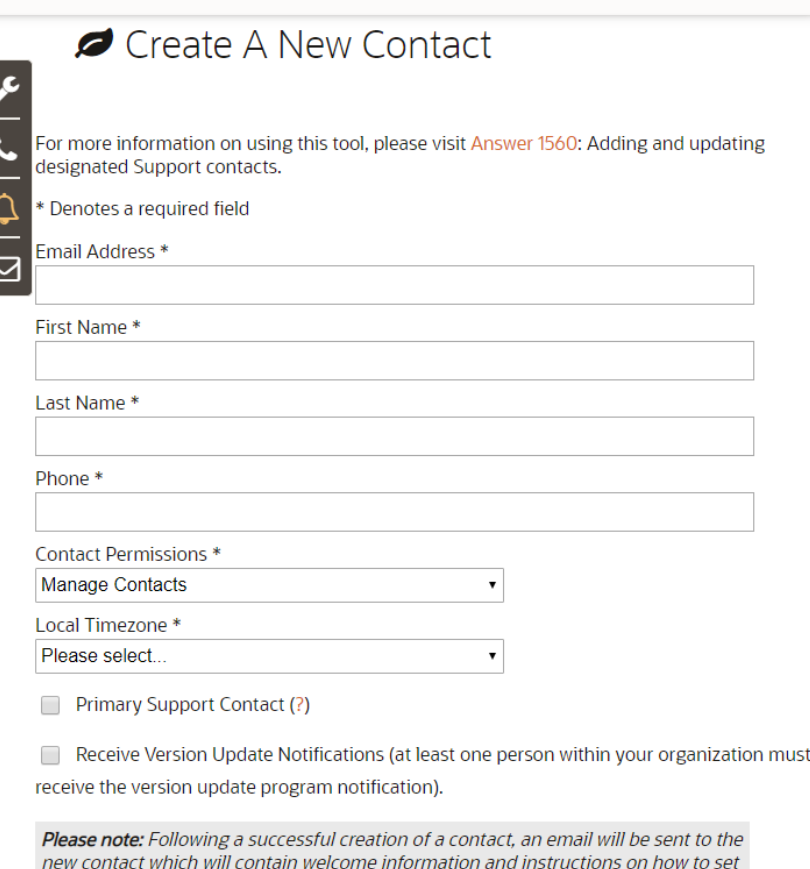

- **Contact Permissions:** 
	- Manage Contacts: Access KB, Submit SRs, Add/disable contacts
	- Designated Support Contact: Access KB, Submit SRs
	- Knowledge Base (KB) Access: Access Full KB and Community Forums
- Minimum of 3 Contacts with Manage Contacts Permissions for sufficient Disaster Recovery backup
- Primary Support Contact a main point of contact and security gate for your organization
- A partner can be the Site Administrator but there must also be someone from your organization with administrator permissions. **The Support contract is with the company, not the partner.**
- See [KB 1560](https://cx.rightnow.com/app/answers/detail/a_id/1560) for more details

**For security purposes, generic contacts – such as [custserv@acme.com](mailto:custserv@acme.com) – are not allowed. Contact records must be associated to each individual user.**

their password

## **Oracle B2C Service – Contact Management Responsibilities**

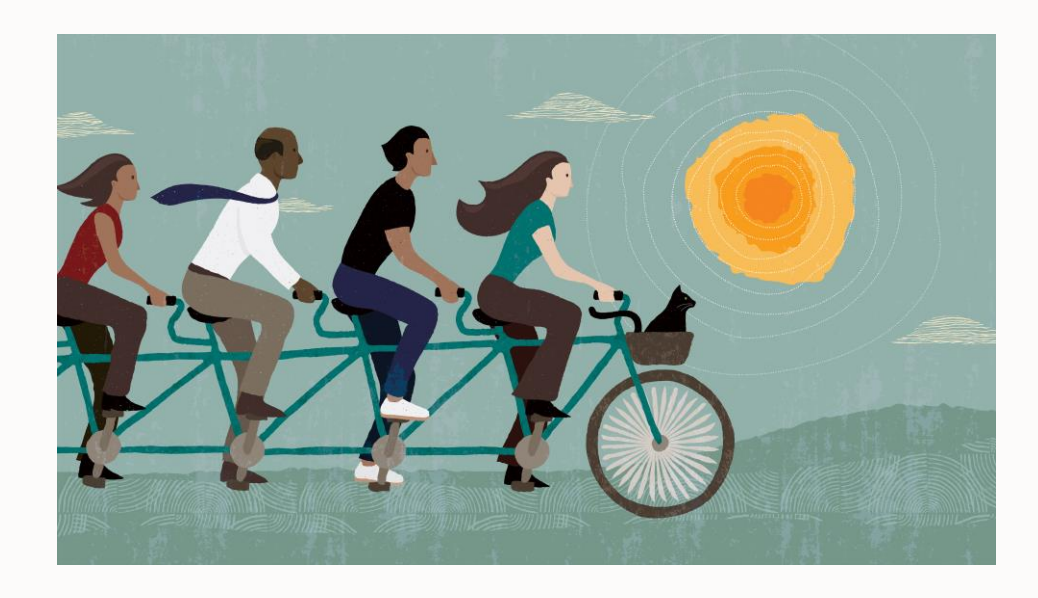

- **Each customer is responsible for creating and updating their own organization's contacts.**
- **Contacts who can submit an SR should have product and technical knowledge.**
- **Maintain your existing contact list and disable contacts when appropriate.**
- **Recommended: Audit contact list every 6 months.**
- **Further details of Contact Management: [https://cx.rightnow.com/app/answers/detail/a\\_id/4715](https://cx.rightnow.com/app/answers/detail/a_id/4715)**

**For the security of your site's customer data, we cannot provide Technical Support to anyone who is not a Designated Contact nor can we add contacts without a request via a Service Request. Therefore, it is in your best interest to keep this information current at all times, as it is used for providing Technical Support.**

## **Oracle B2C Service – Notifications**

- As your organization's Site Administrator it is highly recommended that you subscribe to all Hosting and Customer Service notifications.
- Among other things, theses subscriptions will make you aware of any scheduled and unscheduled service interruptions.
- 1. Log in to [http://cx.rightnow.com](http://cx.rightnow.com/) and click on Account.
- 2. Click on Account Settings and scroll to the bottom of the page.
- 3. Select "Yes" for all notifications and Save.

For further details, see:

[https://cx.rightnow.com/app/answers/detail/a\\_id/5795](https://cx.rightnow.com/app/answers/detail/a_id/5795)

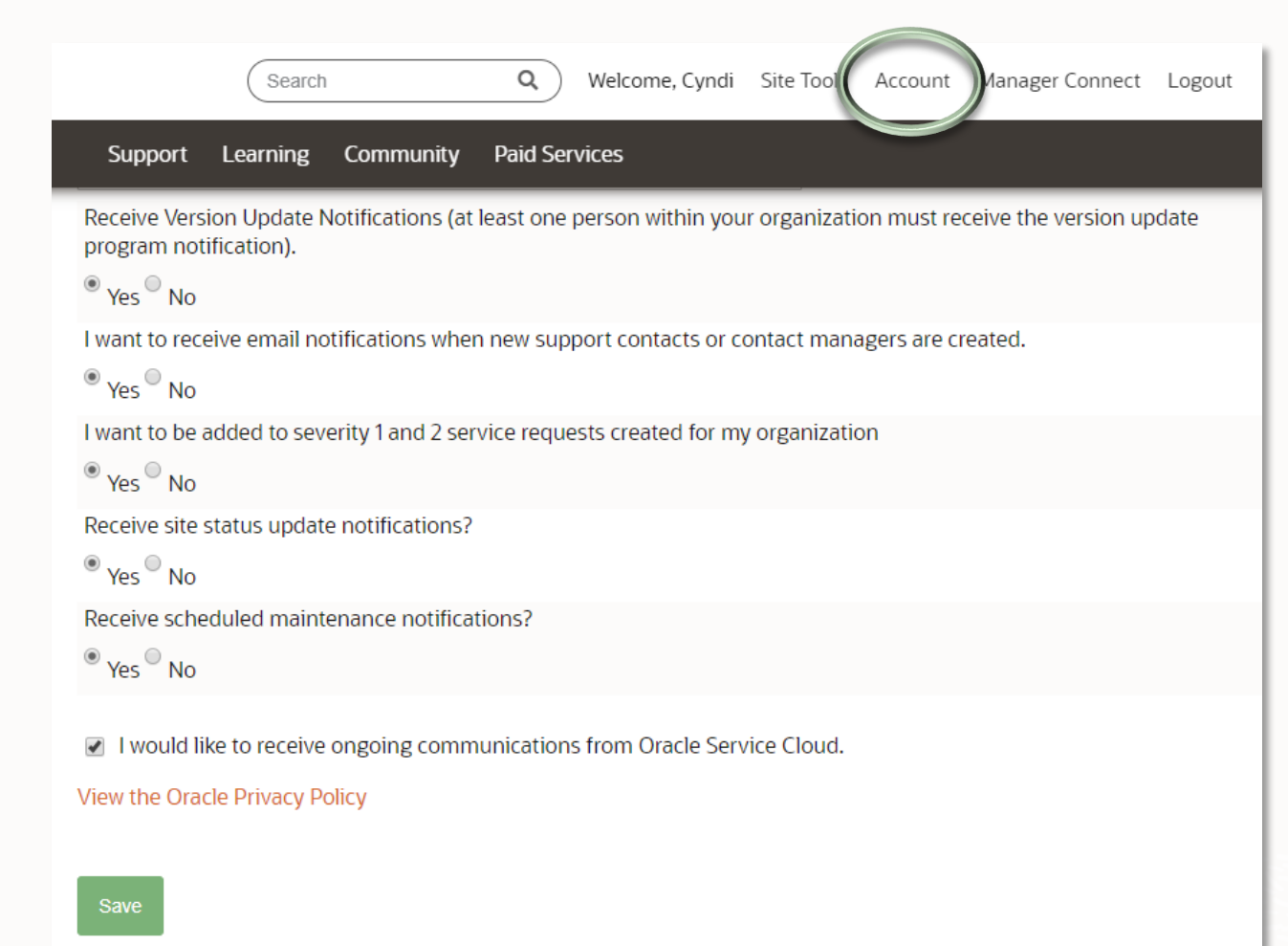

## **Support Packages – Platinum Level Support**

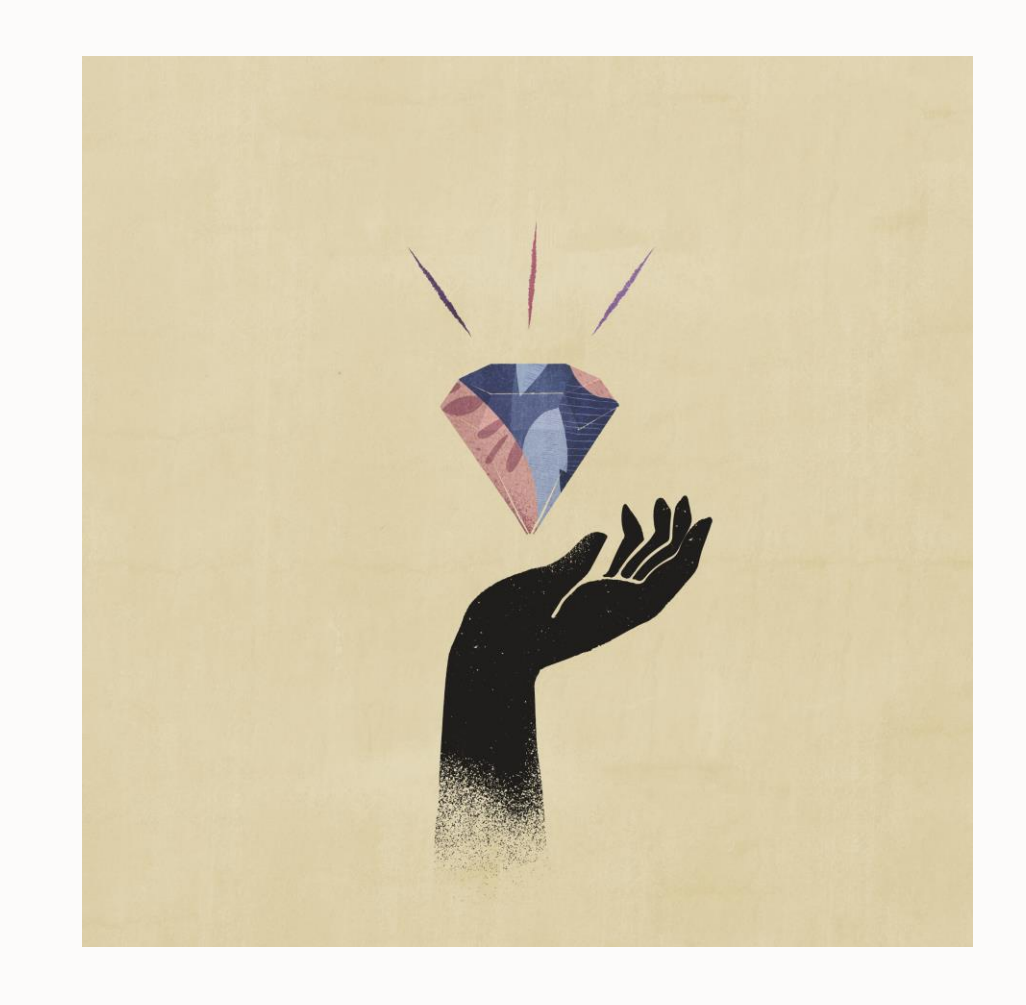

- ✓Multi-Tenant SaaS Architecture
- $\checkmark$  Fast issue resolution
- ✓24/7 "All Hands On Deck" response for Severity 1 Issues
- ✓Detailed Communications 5 Ws (What, Who, When, Where, Why)
- ✓Dedicated Implementation Support
- ✓Complementary Digital Guided Learning on demand
- ✓Proactive Service Request Health Monitoring
- ✓Multiple Feedback Channels

## **Oracle B2C Service – Working with Partners**

By choosing an Oracle Partner Network member specialized in Oracle B2C Service you are getting a partner that has:

- Met stringent, product-specific competency and business requirements demonstrating the knowledge, experience and commitment to help a customer's business succeed
- Had successful previous partner implementations verified by both Oracle and end users
- A proven track record with recent successful Oracle product transactions

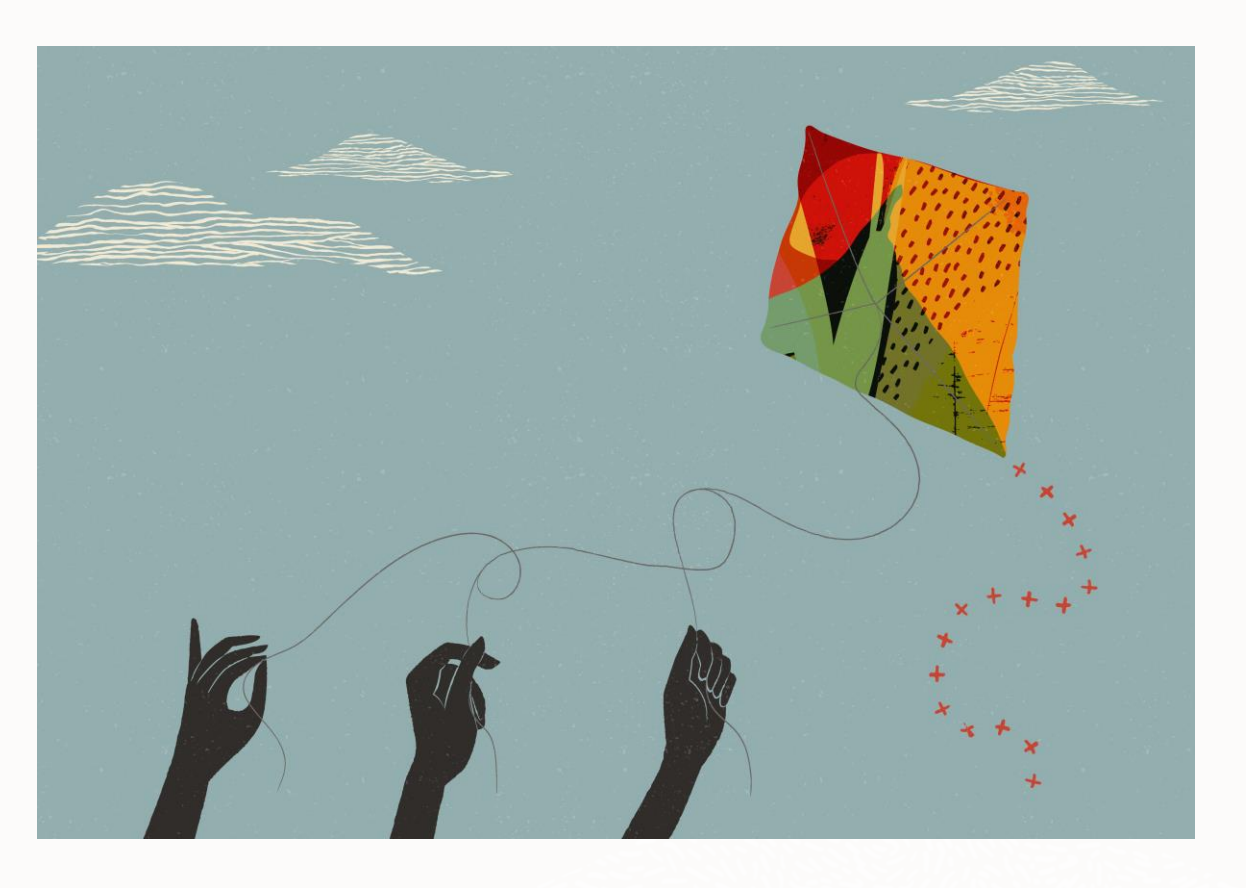

### Find an OPN certified partner here: <https://partner-finder.oracle.com/catalog/scr/Partners/index.html>

## **Oracle B2C Service – Adding Partners as Contacts**

Contact Managers can add and edit permissions for partners

- Log in to [http://cx.rightnow.com](http://cx.rightnow.com/).
- 2. Click Site Tools
- 3. Click My Partners under Contact Management

### **It is your responsibility to manage your partners. Make sure to keep access permissions updated.**

For further details on adding partners see:

[https://cx.rightnow.com/app/answers/detail/a\\_id/10141](https://cx.rightnow.com/app/answers/detail/a_id/10141)

For partners needing access to customer SRs, see:

[https://cx.rightnow.com/app/answers/detail/a\\_id/10140](https://cx.rightnow.com/app/answers/detail/a_id/10140)

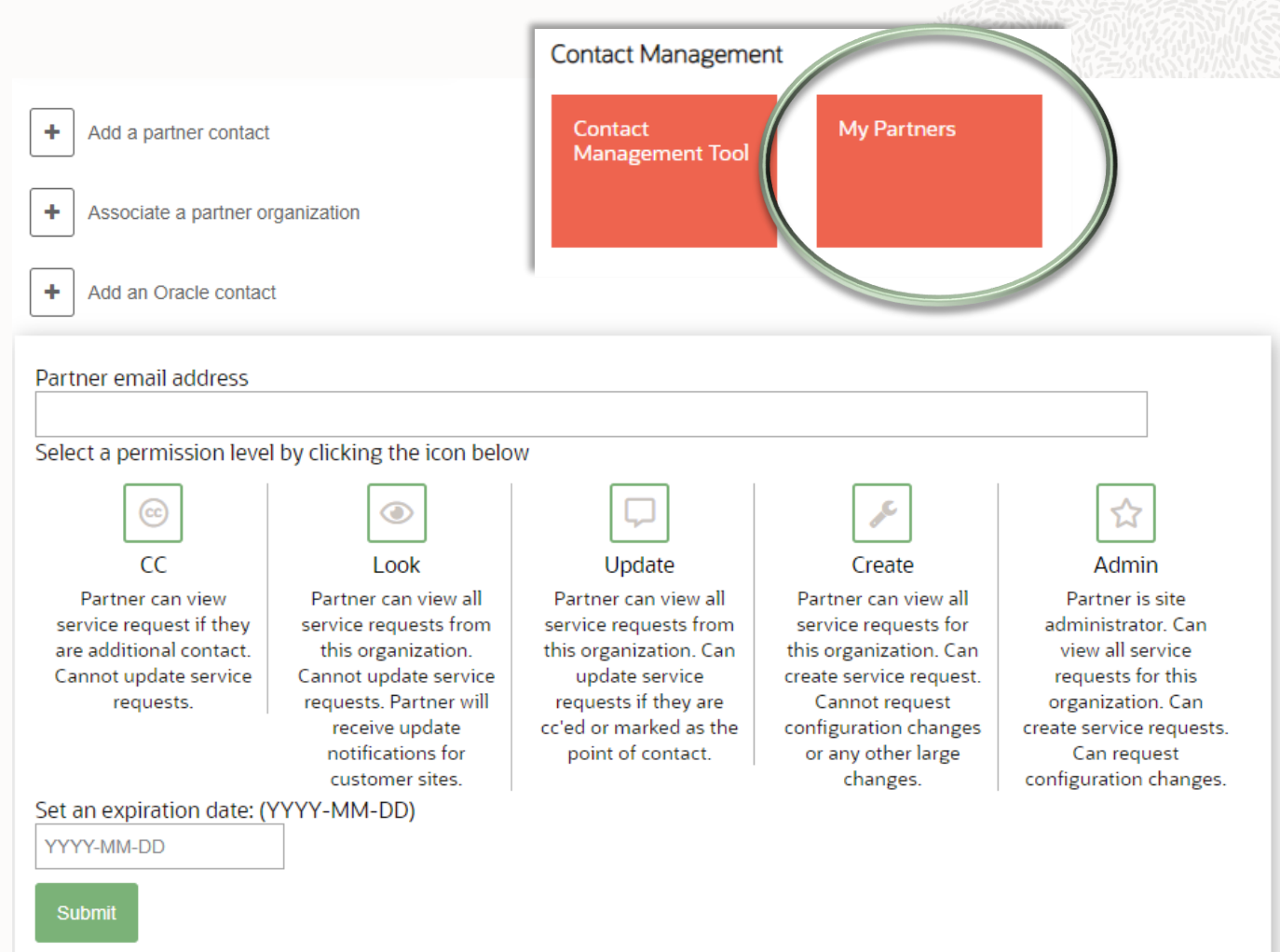

## **Working Effectively with Support -**

## **Agenda**

- First Steps for Site Administrators **1**
- **The Support Portal 2**
- Engaging Support Through Service Requests **3**
- B2C Service Updates **4**
- Customizing Your Site **5**
- **<sup>6</sup>** Additional Resources

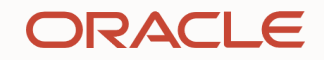

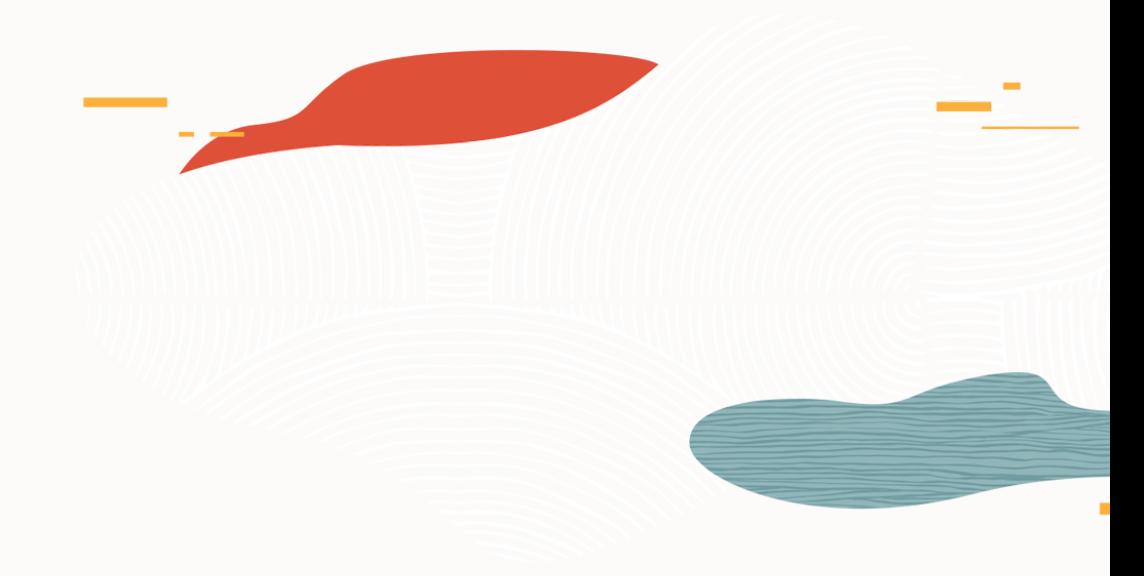

# The Support Portal

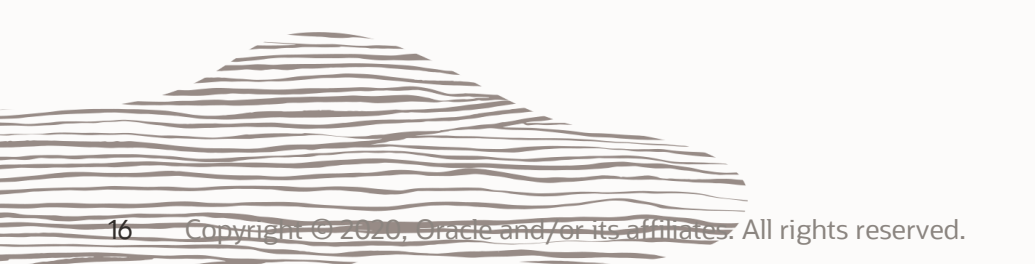

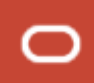

 $\mathcal{L}_{\mathcal{A}}$ 

## **The Support Portal – Navigation Menu**

**Links found in Navigation Menu**

## **Support**

- Search the KB
- Manage and create Service Requests
- Read the Support Blog
- Manage your sites and services through the Cloud Portal

## **Learning**

- Documentation and Product Tutorials
- Sample Code
- Streamline integrations with **Accelerators**
- Learn about new releases
- Watch Support **Webinars**
- Sharpen your skills with Cloud Learning (Launchpad)

## **Community**

• Participate in the Discussion Forums

Support

Learning

- Expand your Analytics knowledge with the Analytics Cookbook
- Submit an idea in the Idea Lab
- Challenge yourself in the Hero Hub

## **Paid Services**

**Paid Services** 

- **Obtain Priority Support**
- Get certified

Community

- Find a consultant or partner
- Browse the Apps in the Marketplace

## **The Support Portal – Support Blog and Webinars**

**The Support Experience Blog: [https://cx.rightnow.com/app/blog/support\\_experience](https://cx.rightnow.com/app/blog/support_experience) Technical Support Webinars: <https://cx.rightnow.com/app/webinars>**

### **The Support Experience Blog**

- Our blog covers best practices, commonly misunderstood product areas, trending support issues, and customer experience topics related to support organizations.
- Subscribe and stay in the know
- Accessed through the Support Menu in the Navigation bar.

**Paid Services** Learning Community **Support** 

#### **Technical Support Webinars**

- Technical Support Team members share their product knowledge and best practices
- All webinars are recorded and can be accessed under the Learning menu in the Navigation set

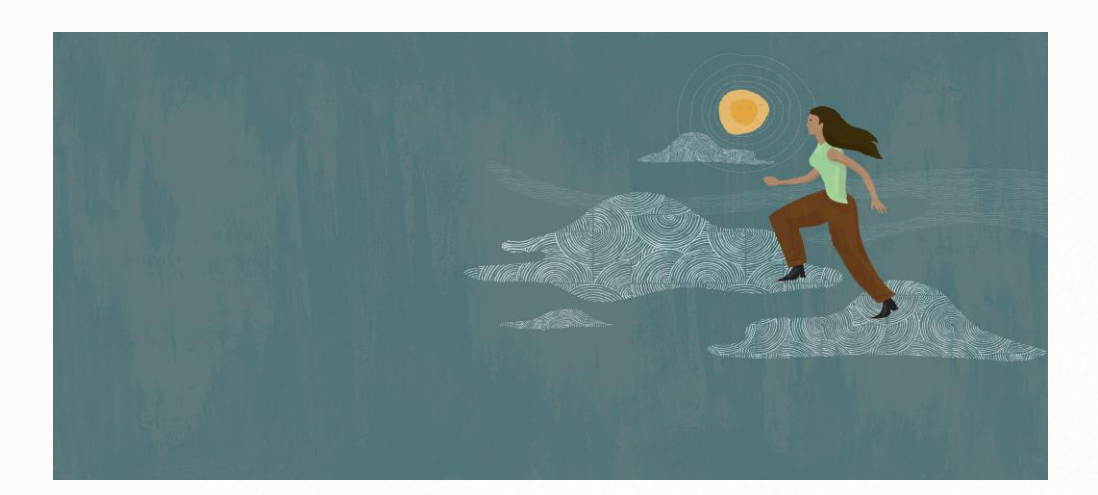

## **The Support Portal – Cloud Portal**

#### **Cloud Portal:** [https://cloud.oracle.com](https://cloud.oracle.com/)

- Configuration Assistant self-service tool
- Create and manage (RNOW) site
- Add interfaces
- Manage mailboxes
- Enable modules
- Create/Re-create test sites
- Enable utilities

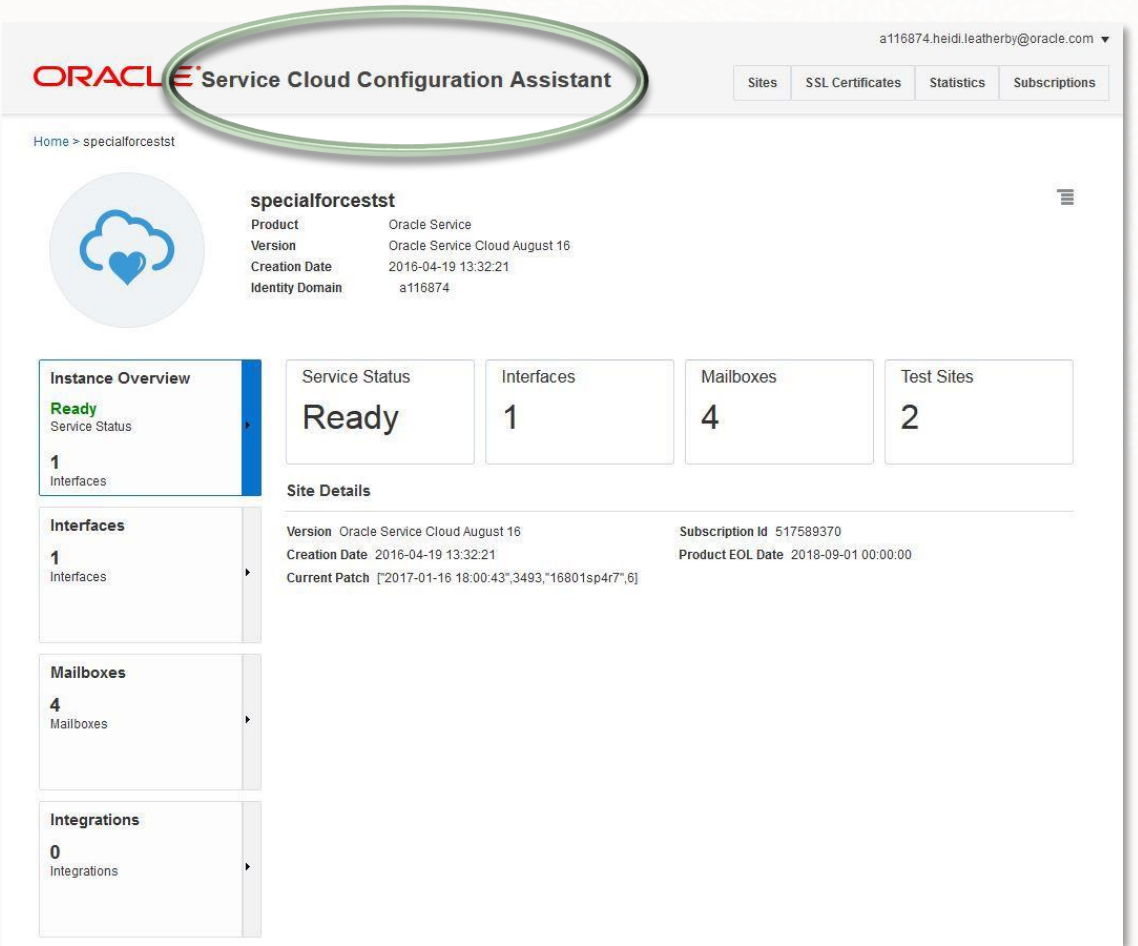

### More information: [https://cx.rightnow.com/app/answers/detail/a\\_id/10711](https://cx.rightnow.com/app/answers/detail/a_id/10711)

### **The Support Portal – Oracle Learning Explorer**

**Oracle Cloud Learning through the Learning Explorer (formerly known as Launch Pad): <https://education.oracle.com/learning-explorer>**

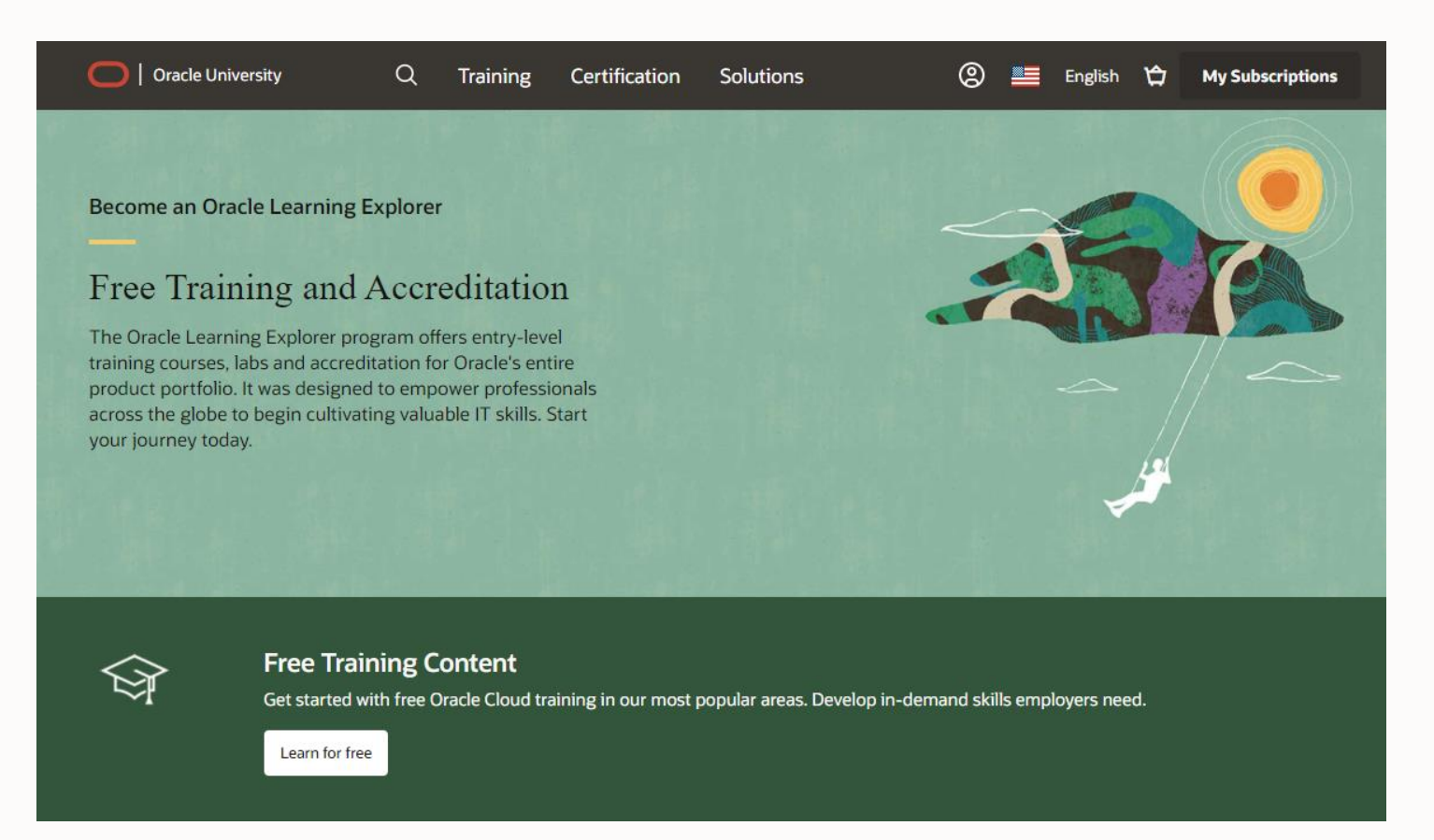

- Education on-demand for Oracle's entire product portfolio.
- Complimentary this learning resource is included with Platinum level services
- **Extensive training and best** practices in a 24/7 digital learning experience
- Earn badges and bragging rights
- Advanced Learning Paths through Cloud Learning Subscriptions at Oracle **University**

## **Paid Services – Priority Level Support and the TAM Role**

### **Includes all Features of Platinum Support plus the assignment of a Technical Account Manager (TAM)**

Personalized knowledge of Customer's technical and product environments

Coordinates a virtual team of Oracle Cloud Support & Operations to resolve critical Service Requests

Delivers regular proactive support reviews to assess response against best practices

For further information, see: [https://cx.rightnow.com/app/answers/detail/a\\_id/4051](https://cx.rightnow.com/app/answers/detail/a_id/4051)

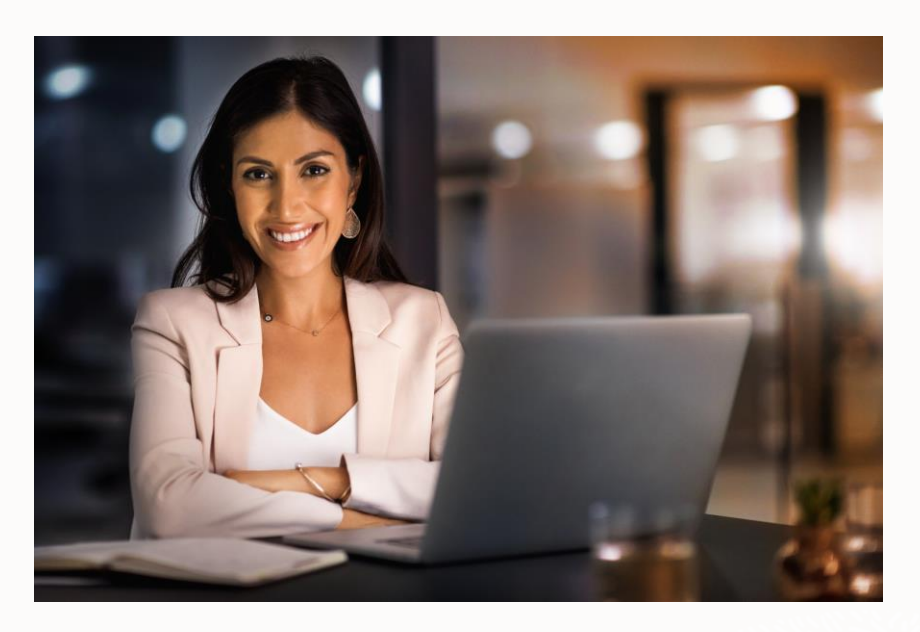

### **Key Benefits:**

- **Single Point of Contact**
- Faster Response
- Reduced Resolution times
- Customer Advocacy

## **The Support Portal – My Support Experience Dashboard**

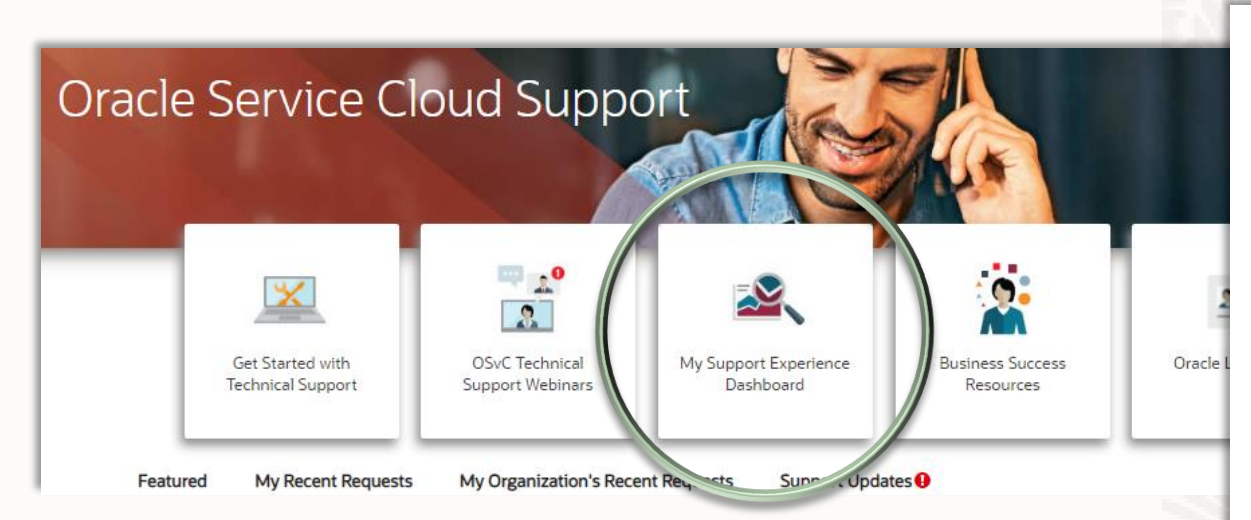

The Dashboard is a compilation of data relating to your recent and historical SRs and agent performance.

- Monitor health of your site
- Proactively identify trending problem areas
- Organize opportunities for additional team training

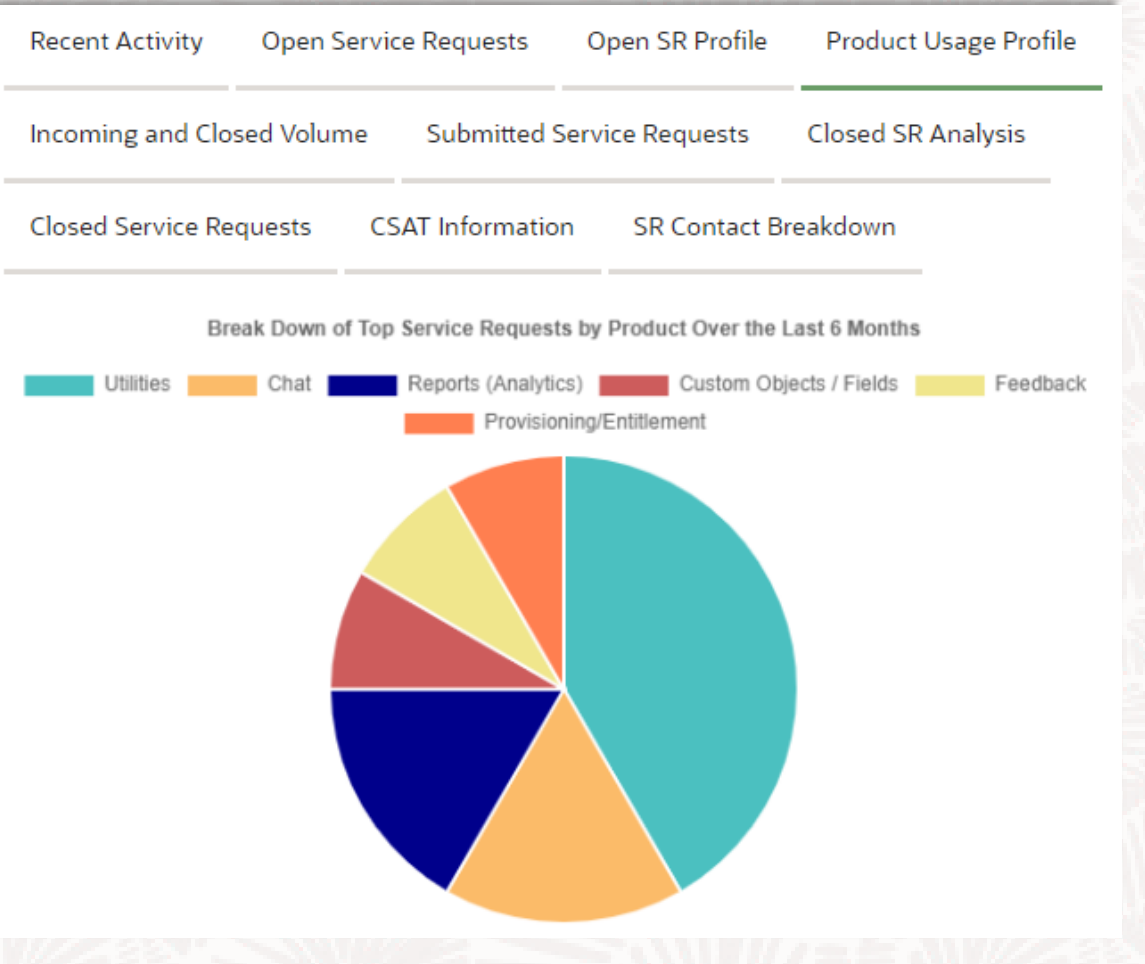

For a demonstration of the Support Experience Dashboard, watch this: [https://videohub.oracle.com/media/WEWS+Support+Experience+Dashboard/1\\_109dttvk](https://videohub.oracle.com/media/WEWS+Support+Experience+Dashboard/1_109dttvk)

## **The Support Portal – Business Success Resources**

**Business Success** Resources

### **<https://cx.rightnow.com/app/business/list>**

**Access to non-technical business support to quickly and easily find the information you need!**

- New account information
- Subscription details
- Product best practices
- Usage & Analytics
- Cloud Portal Help
- Invoicing questions
- Consulting and Partners
- Sales referral

### **For more information, see**

[https://cx.rightnow.com/app/answers/detail/a\\_id/10617](https://cx.rightnow.com/app/answers/detail/a_id/10617)

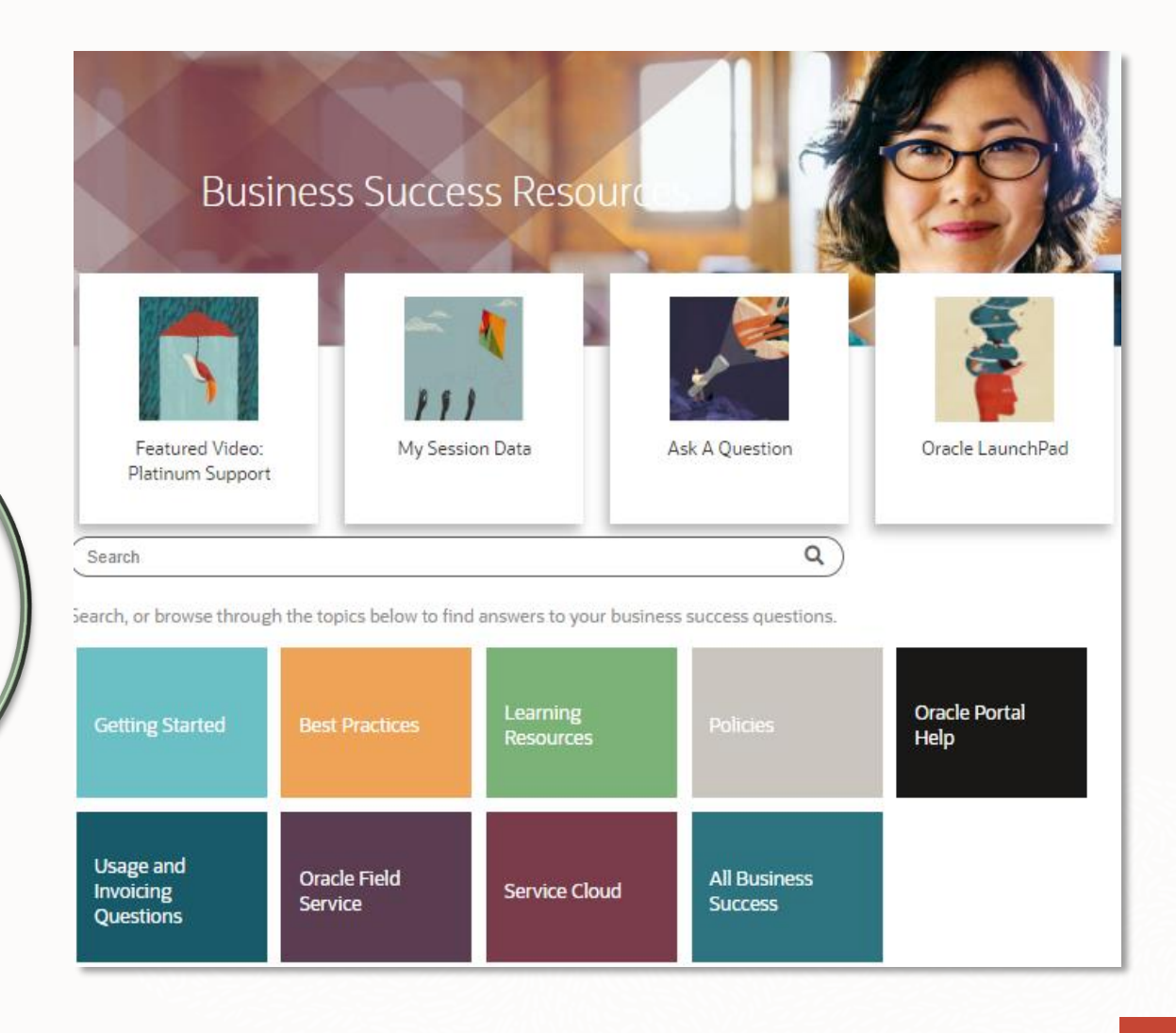

## **Working Effectively with Support -**

## **Agenda**

- First Steps for Site Administrators **1**
- The Support Portal **2**
- **Engaging Support Through Service Requests 3**
- B2C Service Updates **4**
- Customizing Your Site **5**
- **<sup>6</sup>** Additional Resources

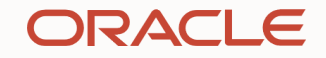

# Submitting a Service Request

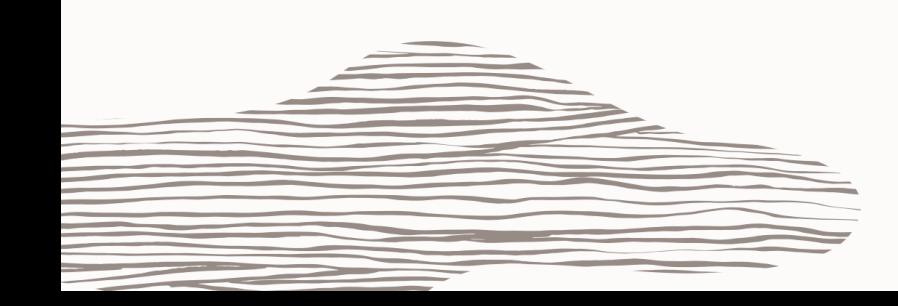

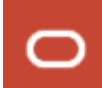

# **Did you know?**

**There are links to Product Documentation right in the application?**

**Clicking the small question mark in the corner will take you directly to the documentation for the area of the product you are viewing.**

Click here to be taken to the product documentation section which covers the Reports Explorer

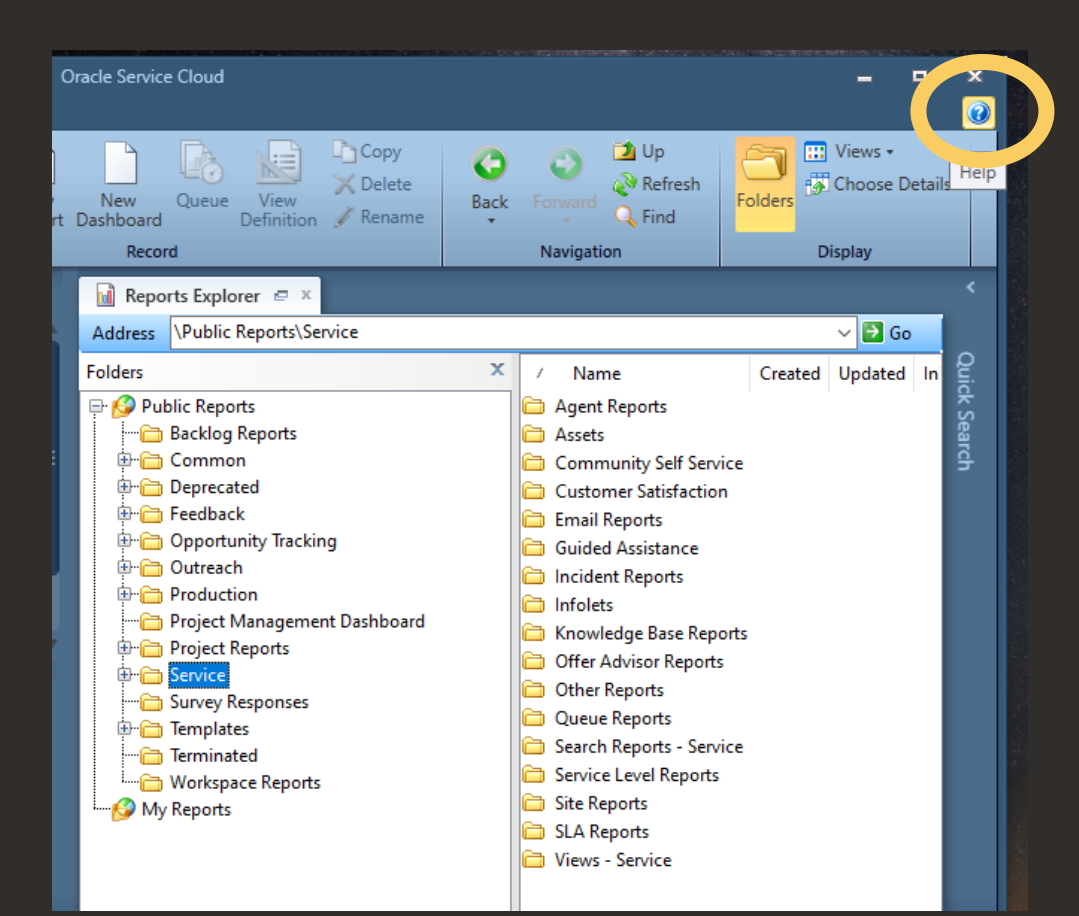

## **The Support Portal – Before Submitting a Service Request**

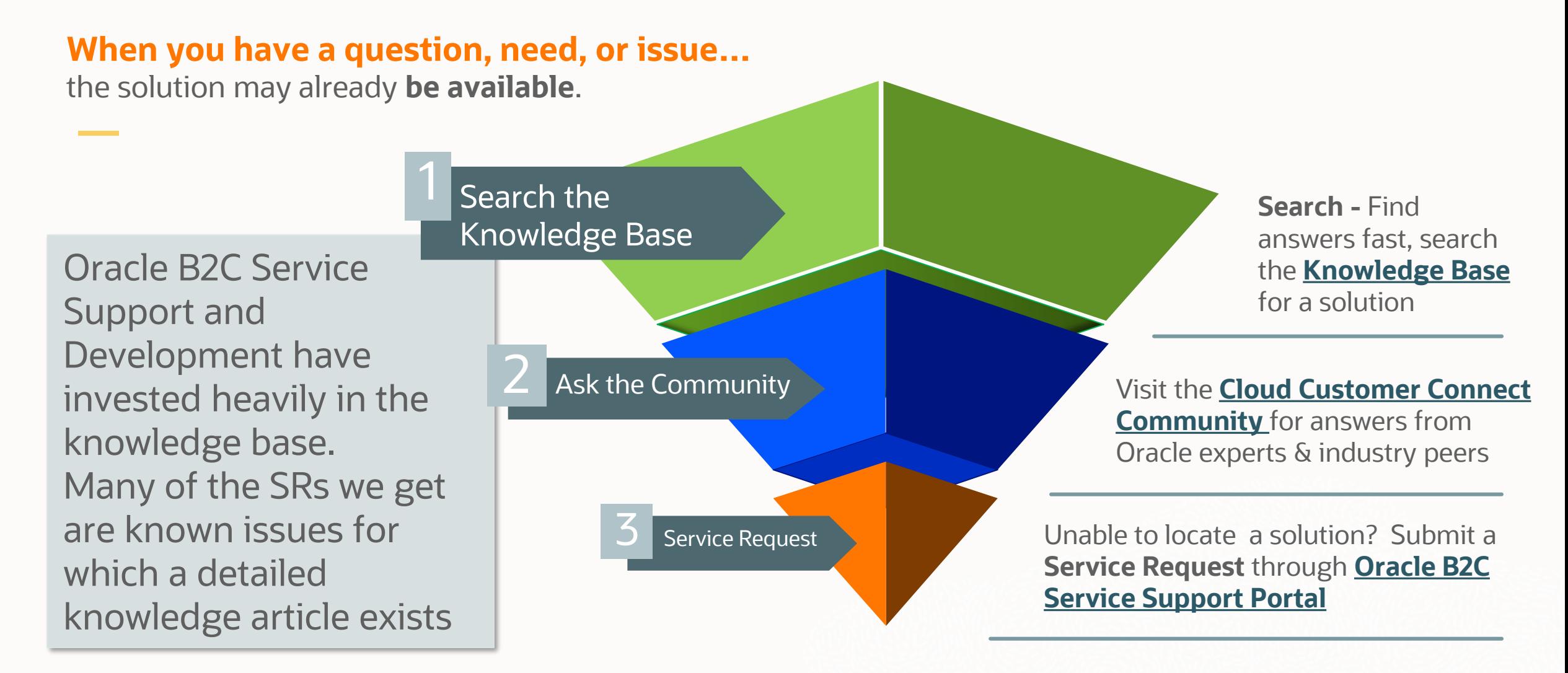

## **The Support Portal – Searching the Knowledge Base**

#### Search Filter:

add a filter to a column in a report 8

#### Knowledge Base (2125)

#### Including an incident thread in a report

Answer: Environment: Incidents, Analytics Resolution: Incident thread data is retained in a separate table from the general incidents table. In addition, there are several different types of threads, which...

More Knowledge Base Results

#### Documentation (5273)

Add a Column to a Report Report Columns Add a Column to a Report You can add a report column from either the data Last Updated: 01/09/2020

Add Calculations to a Report Column Report Columns Add Calculations to a Report Column You can add rows to the bottom of a column to Last Updated: 01/09/2020

Add a Search Filter to a Report designer. Add a Search Filter to a Report Next, we will add a fixed filter to return only Last Updated: 01/09/2020

Add a Comparison Percentage Column to a Report Report Columns Add a Comparison Value Column to a Report You can view the same data for two Last Updated: 01/09/2020

Add a Trend Percentage Column to a Report Report Columns Add a Trend Value Column to a Report Trend value computed fields are similar to Last Updated: 01/09/2020

**More Documentation Results** 

#### Community (29670)

How to add filter to filter out column with values as "No Value" I have a requirement, for a report, I want to filter out the records with value as "No Value" in the report. I tried adding filter with "No Value", "Null", but...

#### **Knowledge Base: <https://cx.rightnow.com/app/answers/list>**

- Your first place to search for solutions
- Results include Answers, Documentation, and Community Posts.
- Search to find answers regarding "how to" configure, customize, or create, etc.
- We pride ourselves on maintaining a robust and current knowledge base
- 90% of questions submitted can be resolved here.

Tips for Searching in the Support Portal: [https://cx.rightnow.com/app/answers/detail/a\\_id/1497](https://cx.rightnow.com/app/answers/detail/a_id/1497) 

## **The Support Portal – Cloud Customer Connect Forums**

#### **Discussion Forums:** <https://cloudcustomerconnect.oracle.com/groups/0b06b363f7/summary>

- Customers and partners can network and collaborate on real-life challenges, solutions, and best practices
- Obtain assistance with integrating and customizing
- Share, support, and rate comments shared by your peers
- Earn badges and points for active participation
- Vote on ideas for the product roadmap or submit your own
- Accessed through the Community Menu in the Navigation bar.

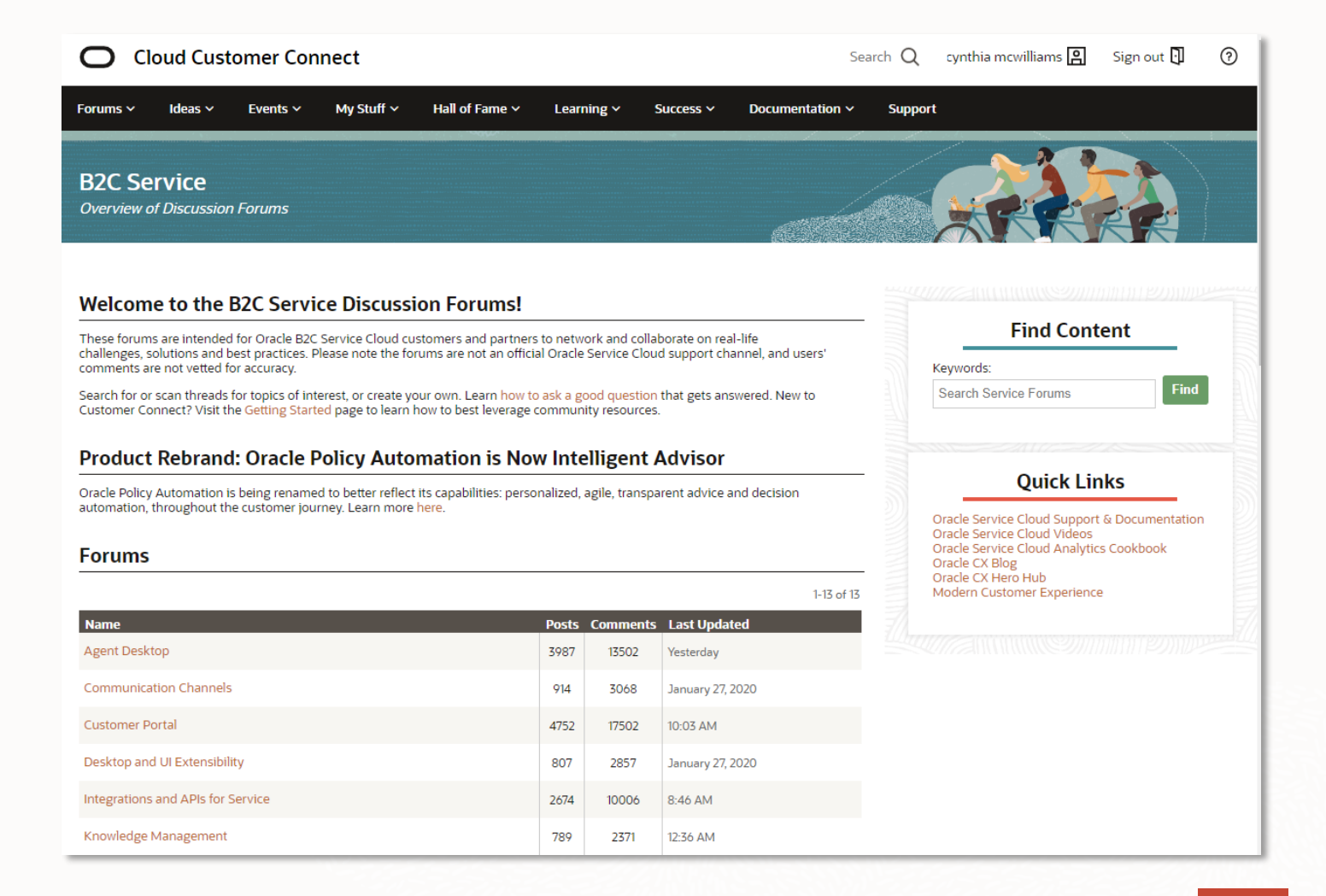

## **Submitting a Service Request**

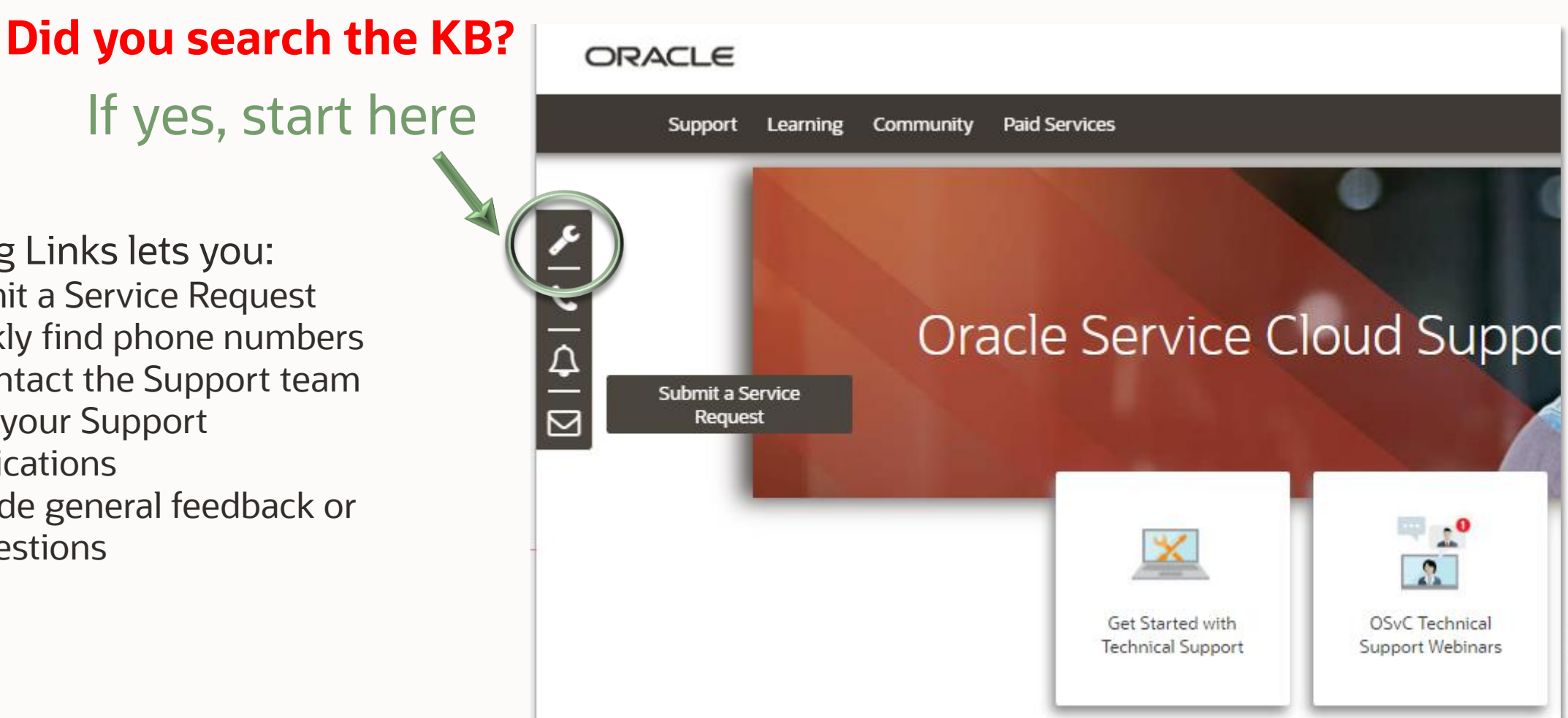

Floating Links lets you:

- Submit a Service Request
- Quickly find phone numbers to contact the Support team
- View your Support **Notifications**
- Provide general feedback or suggestions

### **Submitting a Service Request – Best Practices for a Fast Resolution**

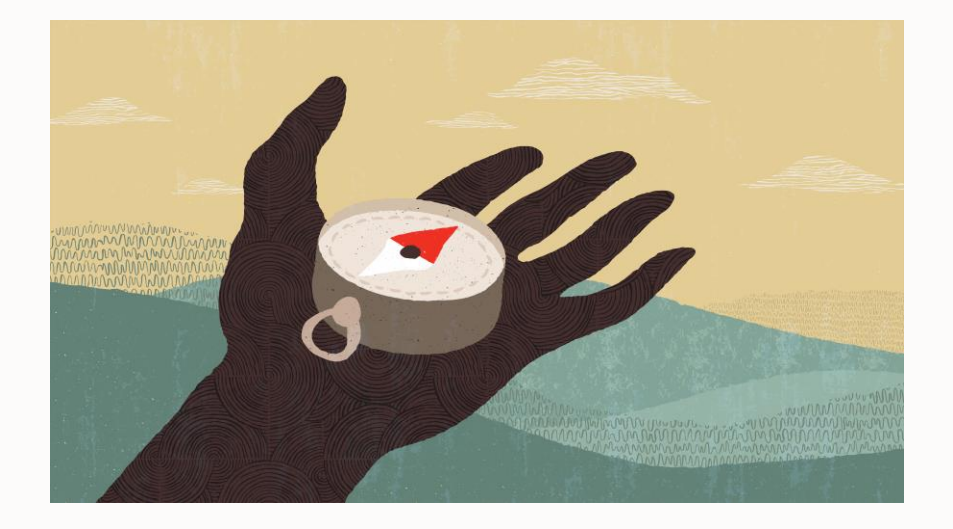

- $\checkmark$  Choose the correct product for the issue.
- $\checkmark$  Select the correct site name. (Production site, test site, etc.)
- $\checkmark$  Set the severity to correctly reflect the business impact.
- $\checkmark$  Ensure there is a Technical Contact available for severity 1 & 2 issues.
- $\checkmark$  Submit one issue per Service Request.
- $\checkmark$  Service Requests should be submitted in English or Japanese
- $\checkmark$  Include an uncropped, full-page screen shot and all error details.
- $\checkmark$  List detailed steps to reproduce the issue. Let us know if it's not reproducible or intermittent.
- $\checkmark$  An IT representative from your organization should be available to assist with troubleshooting environment issues.
- $\checkmark$  Customizations issues which are suspected of being a defect should include a Hello World example.

### **Submitting a Service Request – Product Line**

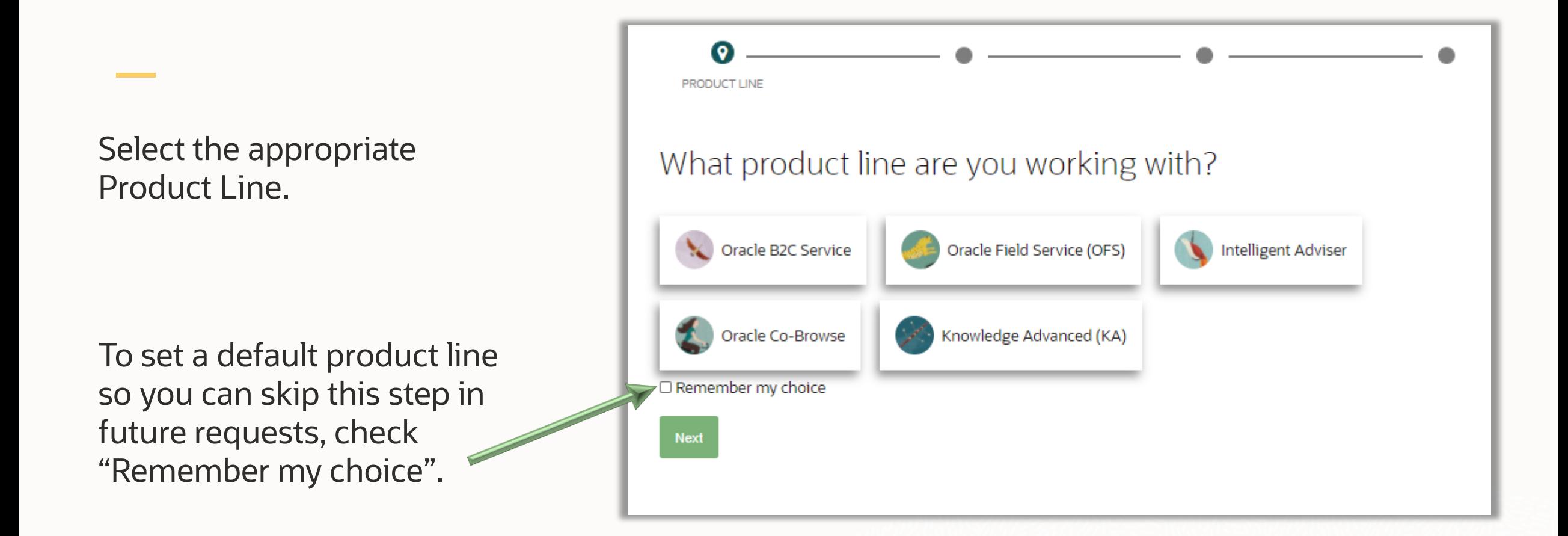

### **Submitting a Service Request – Request Type**

Select the option which best describes the type of issue you are reporting.

Because our Subject Matter Experts have designed product specific submittal forms, making an accurate selection will route the SR to the hive of agents who can best assist you resulting in a quicker resolution.

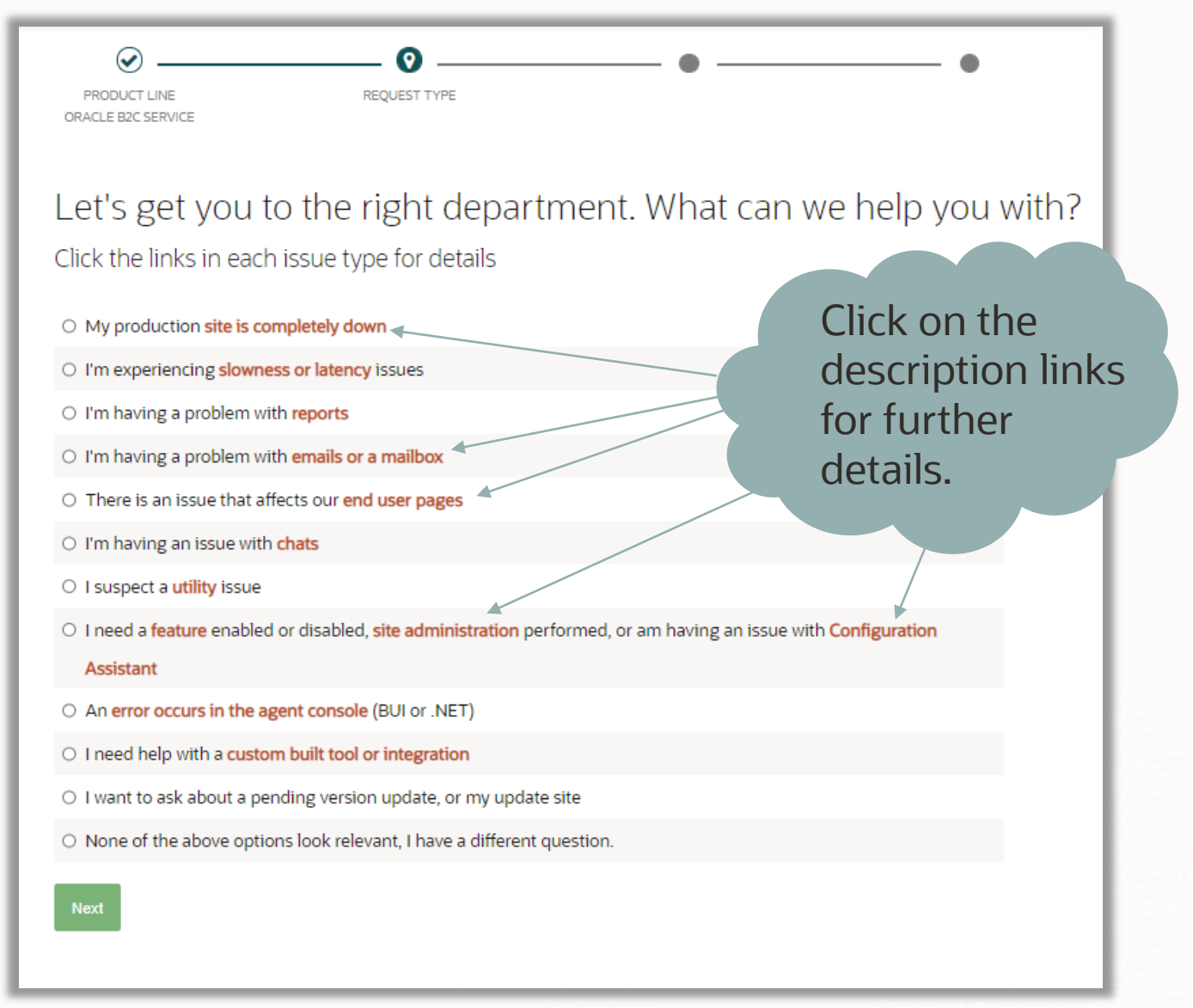

## **Submitting a Service Request – Service Event Notifications**

### **Are you submitting a severity 1 Service Request because your site is inaccessible?**

If there is an active Service Event which may be affecting your site, you will see a Service Event notification. Clicking on the link will provide a one click option to create an SR during an outage.

### **Is your site getting ready for a B2C Service Update?**

You will see a message with a link to manage that process.

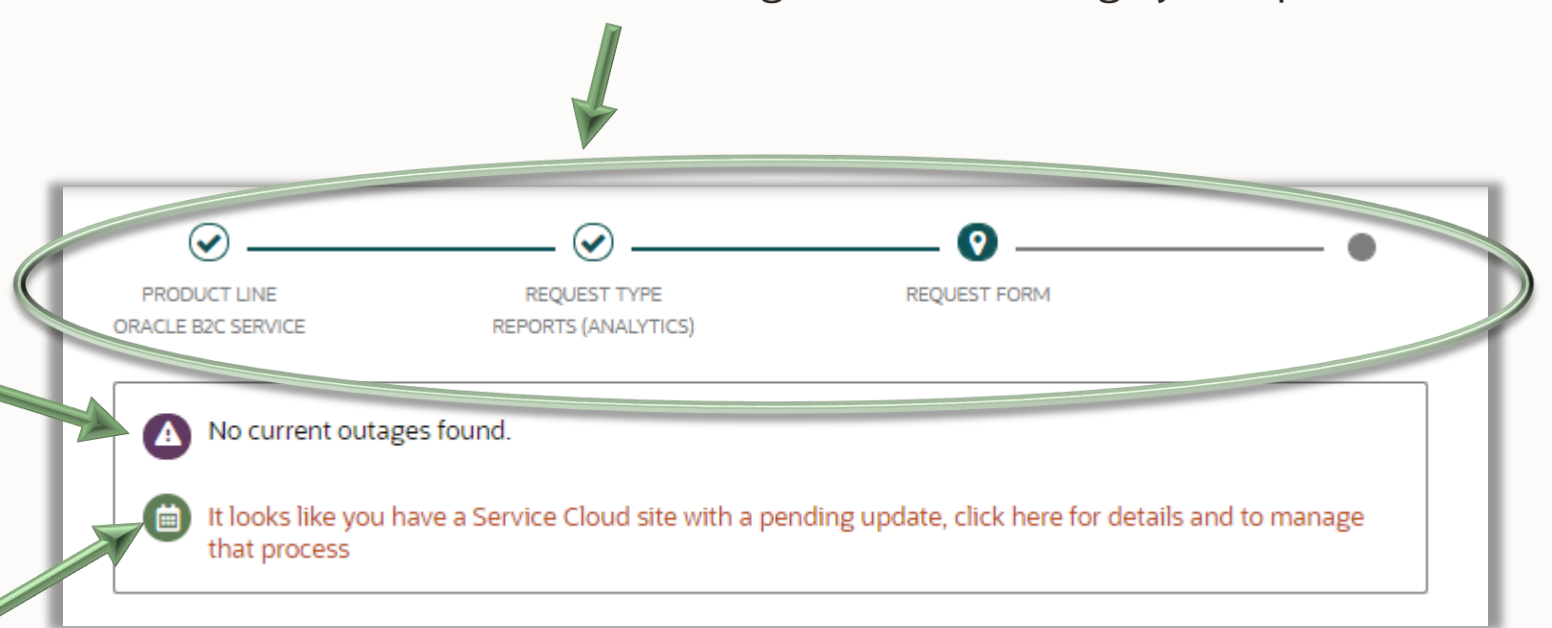

Click in the breadcrumb menu to go back and change your options.

## **Submitting a Service Request – Form Submission**

## **Be Detailed!**

- Fields change dynamically according to the product value.
- These forms streamline the troubleshooting process by requesting information that is typically required to investigate an issue for the product you've selected.
- Providing complete and accurate responses will expedite resolution of the issue.

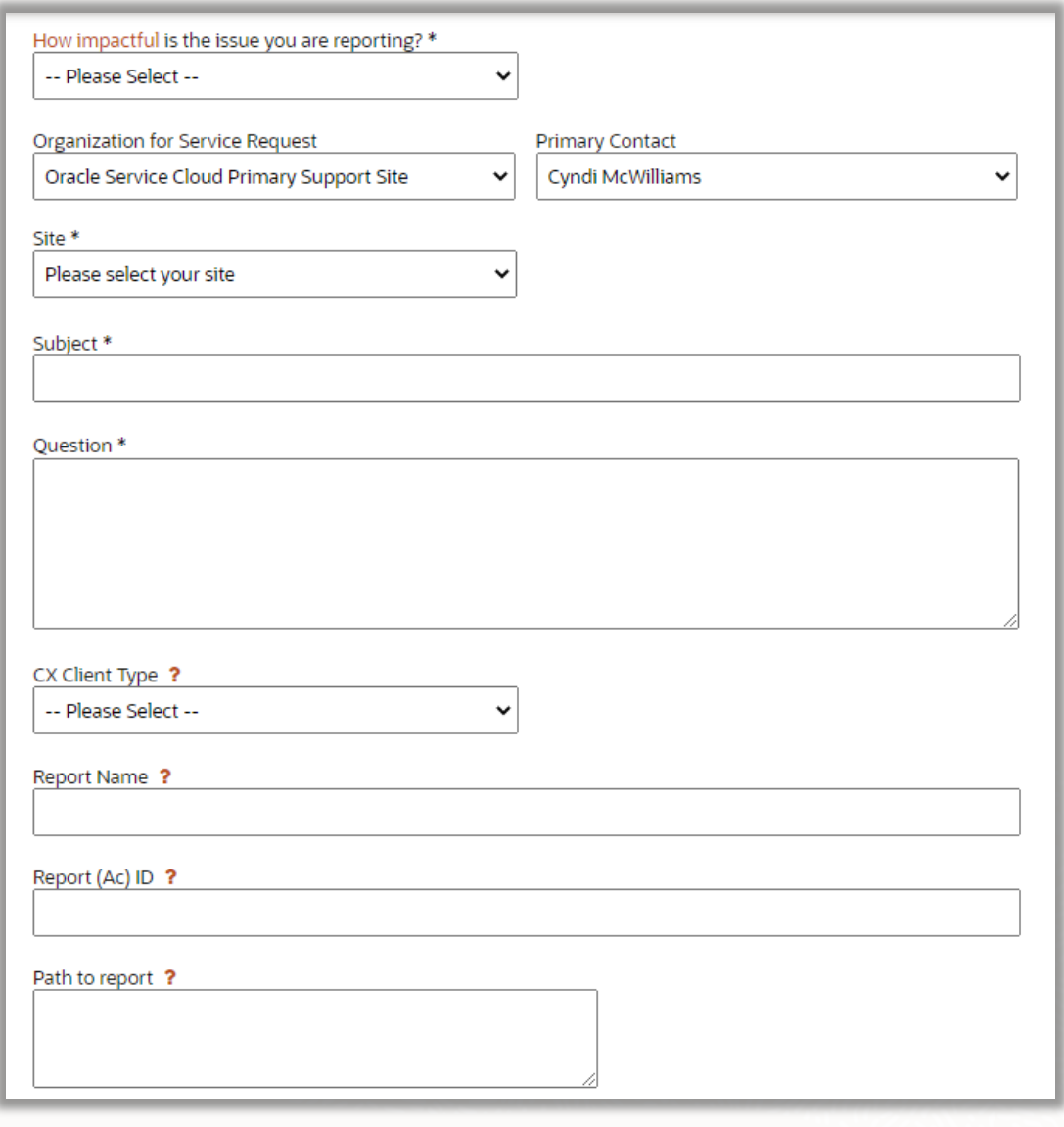

## **Submitting a Service Request –Environmental Issues Is the cause of the issue outside the Oracle environment?**

### **Symptoms of Environmental Issues:**

- Issue only affects certain users or **locations**
- Issue is not reproducible outside your network
- Installation Errors
- Issue is experienced with other applications
- Downstream ISP Problems

### **Search the KB for tools:**

- Workstation and Network Data Collector [Answer 2412](https://cx.rightnow.com/app/answers/detail/a_id/2412)
- Fiddler and Wireshark (Proxy Settings) [Answer 10958](https://cx.rightnow.com/app/answers/detail/a_id/10958)
- Windows Event Log (System [and Application logs\) Answer](https://cx.rightnow.com/app/answers/detail/a_id/4428) 4428
- DOS ping and trace route commands [Answer 2077](https://cx.rightnow.com/app/answers/detail/a_id/2077)

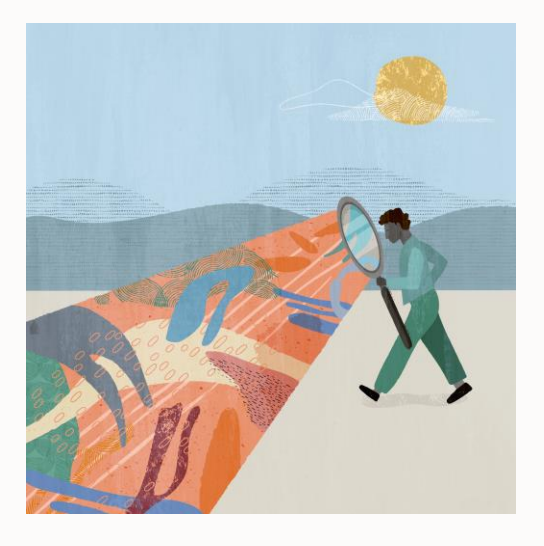

**Collaboration:** Success is highly dependent upon having an IT Contact who can work with Support to provide necessary data. In addition, before submitting the SR, ensure that all system, network, and workstation requirements are met according to the **Infrastructure Requirements Guide**: **Answer ID 31**: [https://cx.rightnow.com/app/answers/detail/a\\_id/31](https://cx.rightnow.com/app/answers/detail/a_id/31)

## **Submitting a Service Request – Help us improve resolution time**

### • SR Quality

- Correct product, site, and interface.
- Detailed steps to reproduce.
- Uncropped screen shot.
- Who is affected?
- Full error details
- **The more information, the better!**

### • Correct Severity

- Ensure SR severity is set to align with impact to the business. For example, Product Update show-stoppers should be submitted as Sev 1.
- Do not raise the severity of an SR to escalate an issue.
- For a full description of severity levels, see: **[Answer ID 971](https://cx.rightnow.com/app/answers/detail/a_id/971)**

If you're submitting a Severity 1 or 2 issue, make sure your phone contact information is correct under Account > Severity 1&2 Contact Preferences

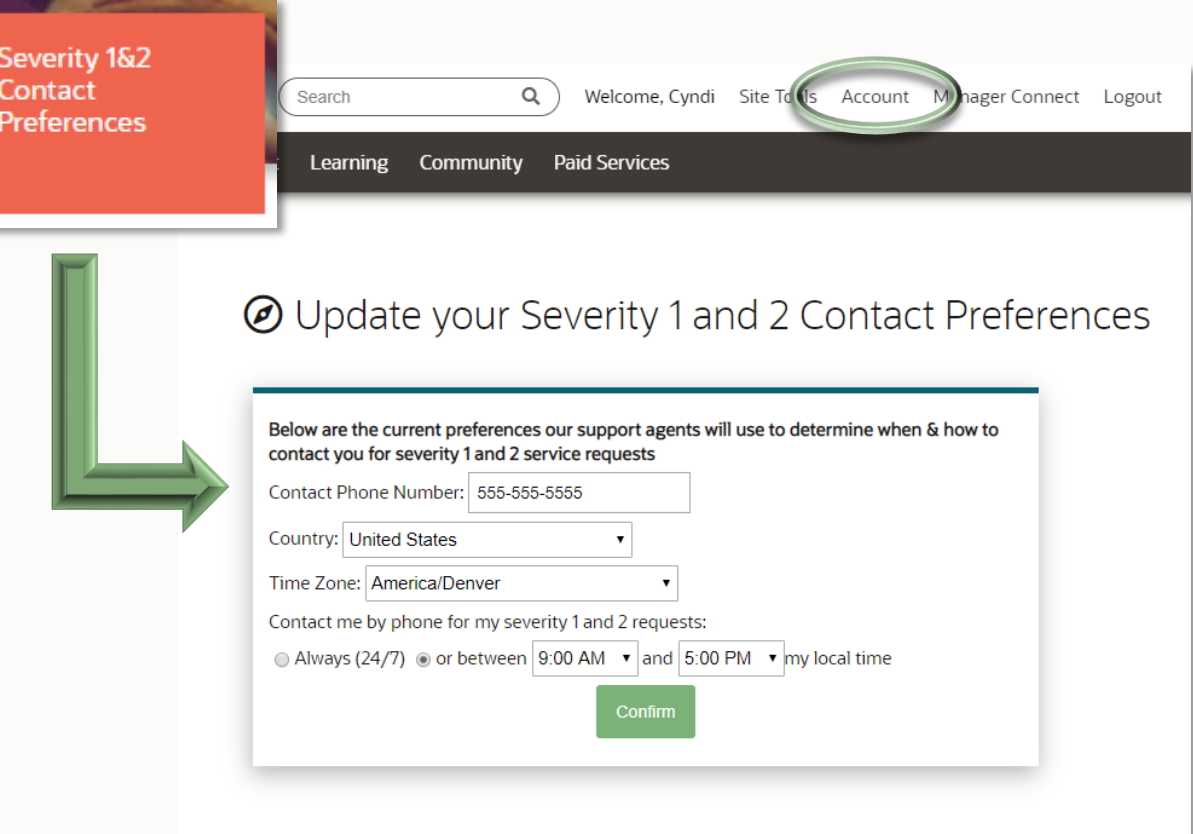

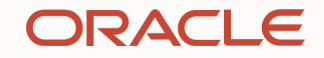

# Working with Support in a Service Request

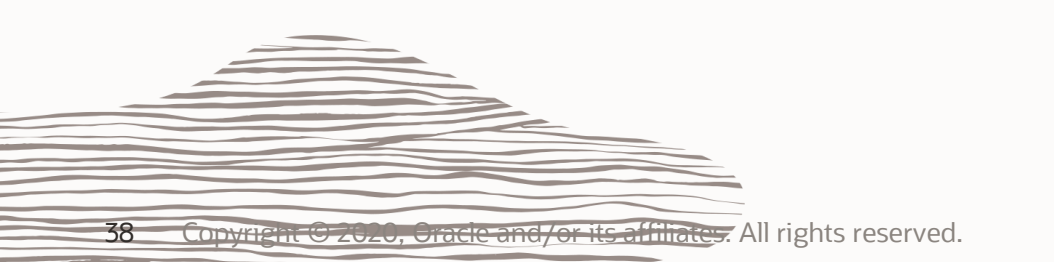

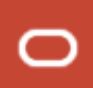

**Tara** 

### **Managing a Service Request – How are SRs assigned?**

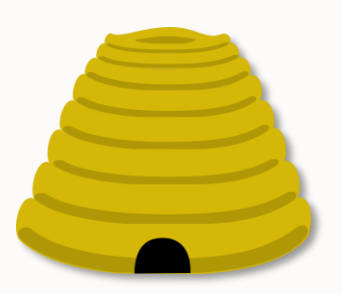

**All SRs are routed to a specialized "hive" of agents** based on the product you selected. An incorrectly set product may delay response and resolution times.

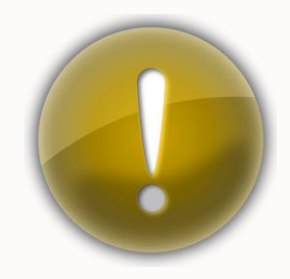

**Severity 1 SRs are treated as "All hands on deck"**  and are worked continuously until the issue is resolved or a workaround is in place. Severity 1 is not to be used as a means of escalating a Service Request.

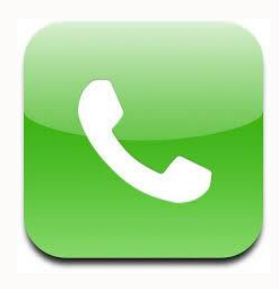

#### **Resolution of the issue is a partnership.**

Be sure to include your phone number for Severity 1 and 2 SRs. If we cannot contact you, the severity may be lowered. SRs with a Severity 2-4 can expect a response within the customer's local time, 9-5.

Multiple Channels to Contact Support in reference to a Service Request

- **Phone**
- **Example 1** Support Portal
	- Manage My Service Requests
	- My Recent Requests
- Email
- Chat (when certain conditions apply)

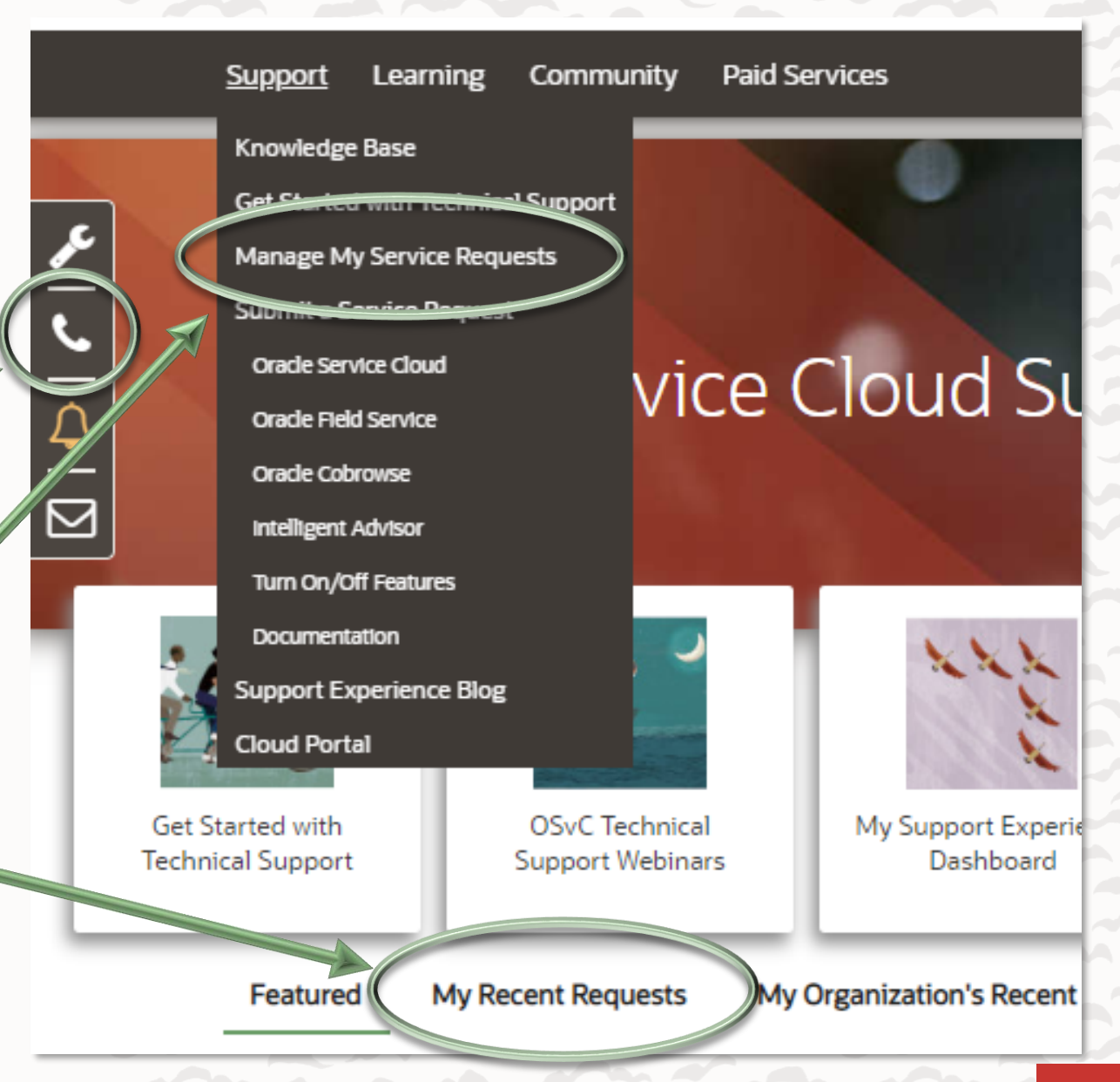

## **Managing a Service Request – Managing Your SR**

- •Monitor changes in SR status
- •Documentation is essential
	- Minimize Service Request 'tag' or 'pinging' by ensuring you provide information requested or an explanation of why it may not be possible to provide
- •Request phone calls where appropriate
- •Request collaborative screen-sharing support sessions as appropriate
- •You should change the severity level when it becomes appropriate
- •Engage Support management, if needed

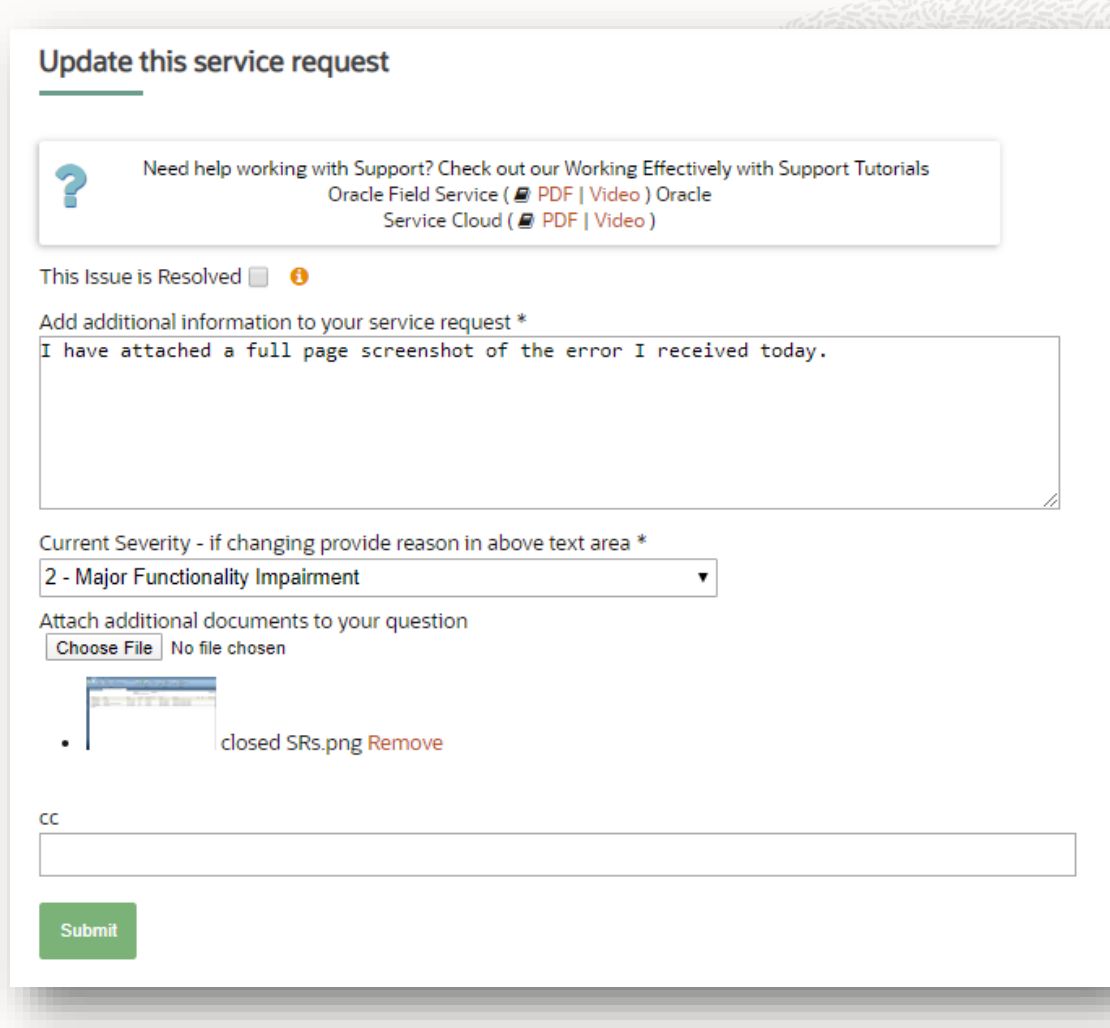

## **Managing a Service Request – Status Descriptions**

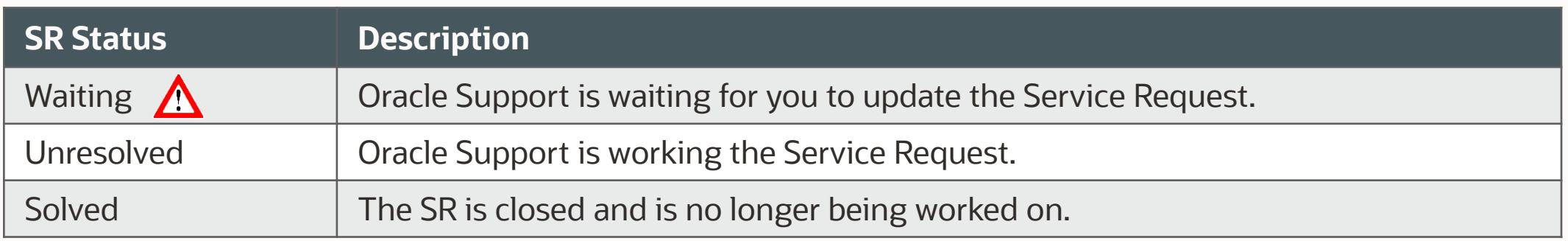

Waiting Status: The Support agent cannot proceed with the investigation into the issue without additional information from you.

If you take an extended period of time to respond or provide information it sends the Support Engineer an implicit message about the problem urgency which may not match the Service Request priority.

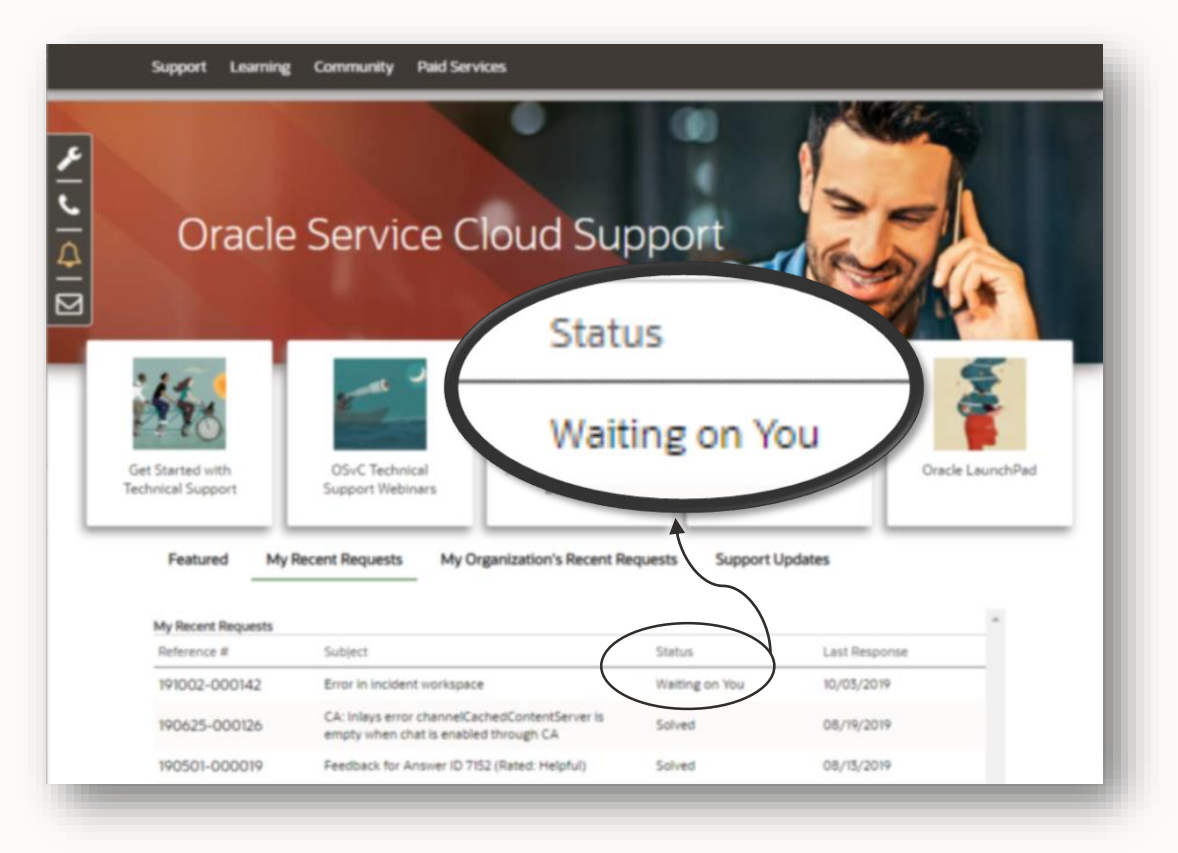

## **Managing a Service Request – Agent Expectations**

## **Support agents will:**

- **Be rigorously trained and certified**
- **Test your issue in a clone environment when possible so as not to affect your production environment**
- **Only access your data when absolutely necessary**
- **★ Be in accordance with privacy laws. See:**

**[Oracle Privacy Policy](https://www.oracle.com/legal/privacy/privacy-policy.html)** 

[KB 9433 Data Privacy FAQ](https://cx.rightnow.com/app/answers/detail/a_id/9433)

## **Support agents will not:**

- x **Request that a contact be created for them for troubleshooting purposes.**
- x **Update customer data**
- x **Maintain your site as administrator**
- x **Control data hosted in a non-Oracle facility**
- x **Control customer's access to data**
- x **Maintain your customizations**

## **Managing a Service Request – SR Handling Processes**

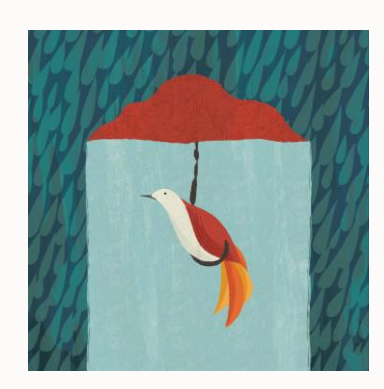

### **Security Related Issues**

• All communications must be approved by Security team

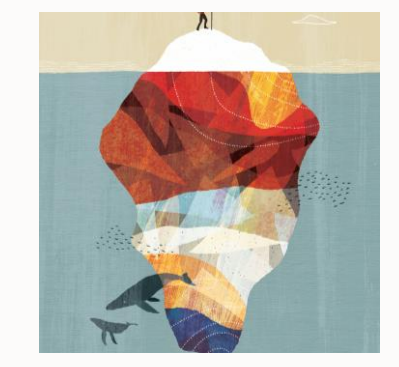

### **Service Exception Reports**

- Root cause analysis of Service Outages
- Service transparency
- See [Answer ID 2591](https://cx.rightnow.com/app/answers/detail/a_id/2591)

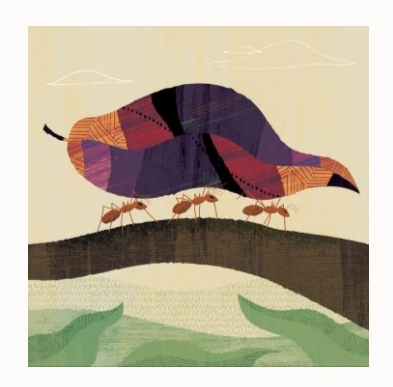

### **Product Defects**

- Resolution delivered through Maintenance Pack.
- Maintenance Pack contents [are documented in Answer](https://cx.rightnow.com/app/answers/detail/a_id/9013) ID 9013

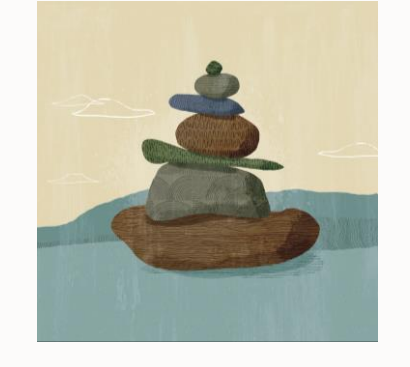

#### **Product Enhancements**

- Customers can request product enhancements
- Suggest and vote on product ideas through the [Idea Lab](https://cloudcustomerconnect.oracle.com/resources/6857461d40/summary)

# When to engage Support Management

- Communicate an important business issue to Support management
- Report a critical showstopper to implementation or upgrade plan
- Express dissatisfaction with the resolution or response to an SR

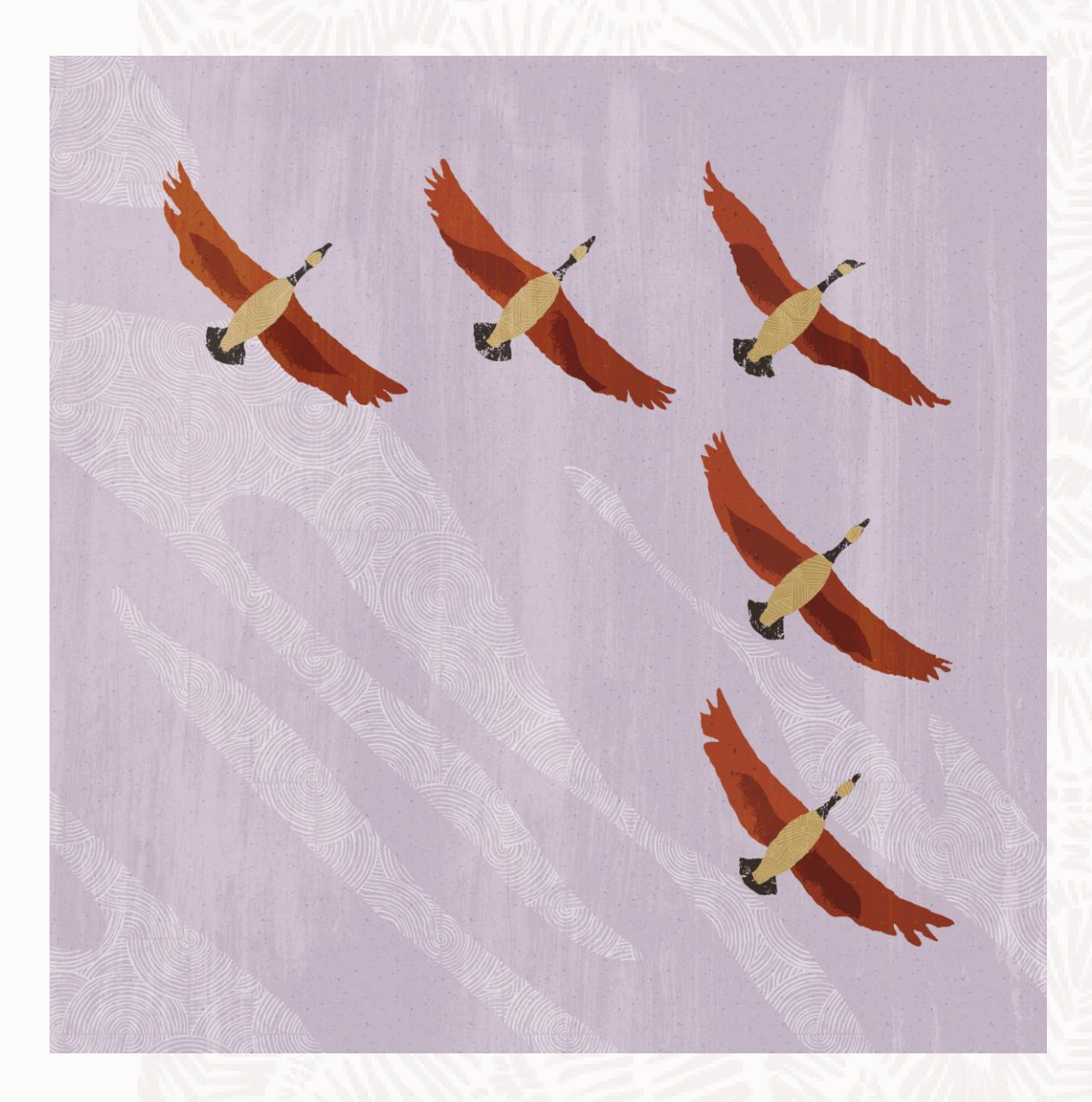

### **Managing a Service Request – Closing a Service Request**

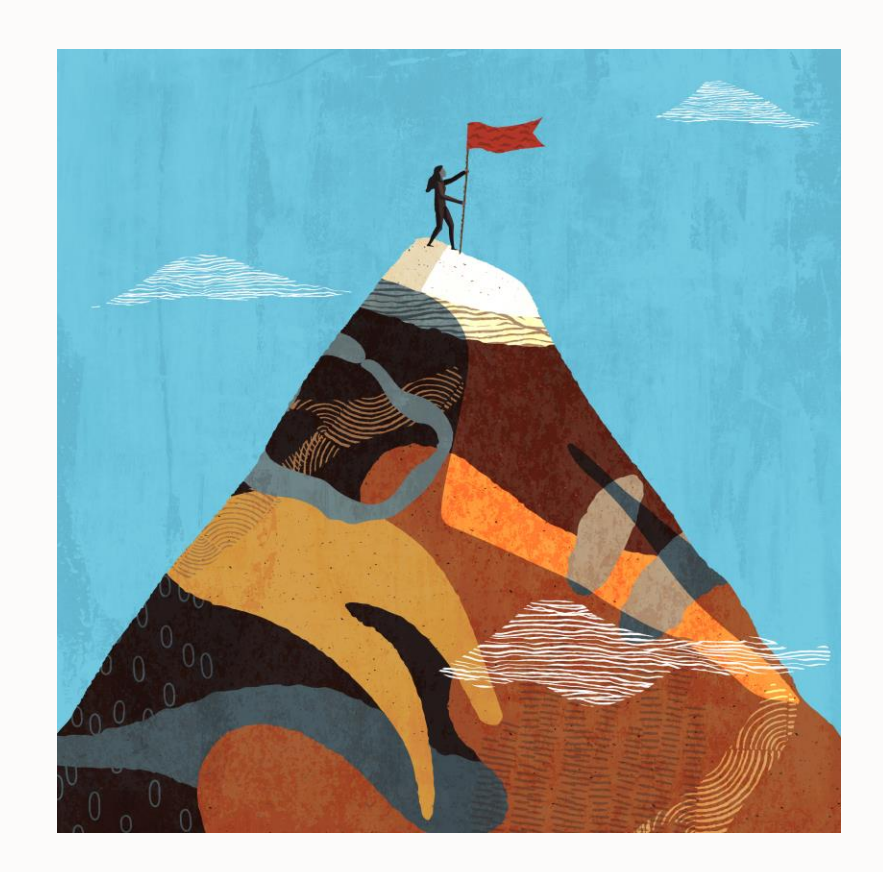

- Support agents will attempt to confirm issue is resolved before closing an SR
- SR may also be auto-closed after 3 requests for more information without a customer response
- SR can be re-opened within 30 days
- **Reopen rates are very low. We measure this to ensure that we are not closing issues prematurely.**

## **Working Effectively with Support -**

## **Agenda**

- First Steps for Site Administrators **1**
- The Support Portal **2**
- Engaging Support Through Service Requests **3**
- **B2C Service Updates 4**
- Customizing Your Site **5**
- **<sup>6</sup>** Additional Resources

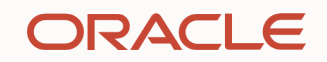

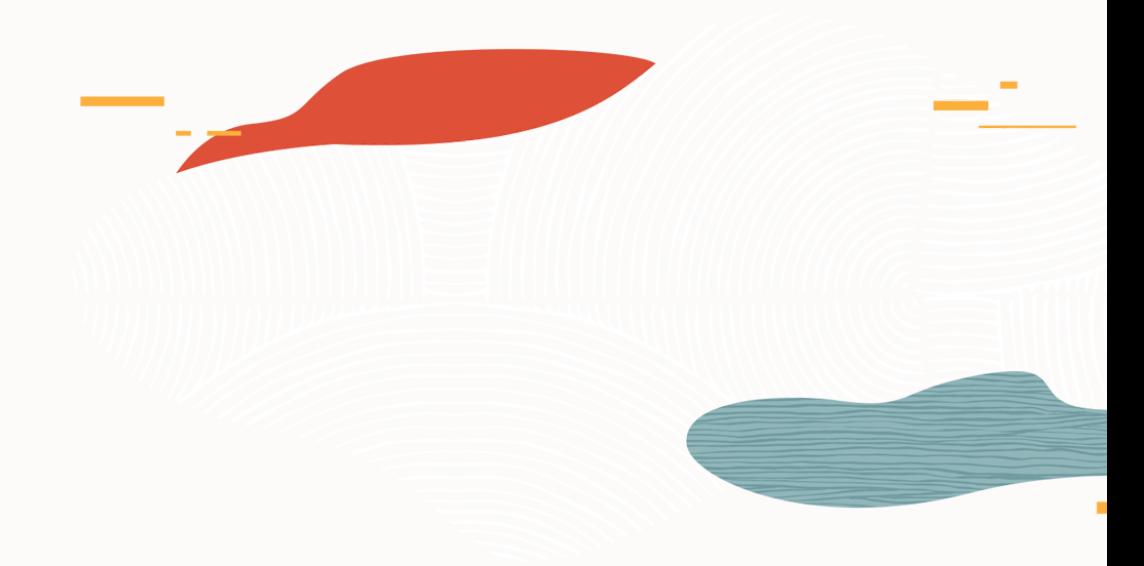

# B2C Service Updates

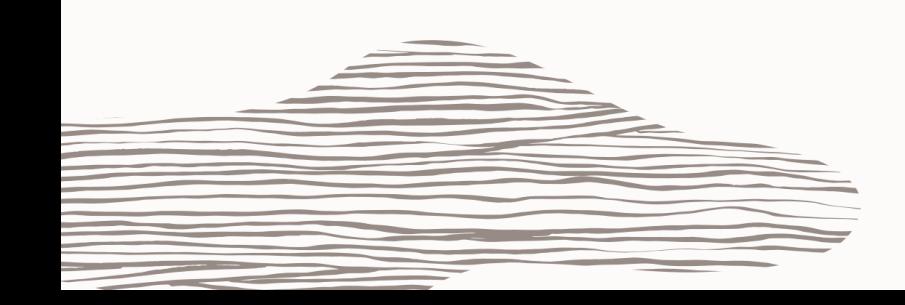

## **Working Effectively with Support – Product Updates**

## **Auto Update Program**

- Updates allow you to stay current on B2C Service features and functionality.
- Product releases occur four times a year: February (A), May (B), August (C) and November (D).
- Automated updates streamline the update experience so you don't have to spend your time engaging in lengthy update processes.
- All new sites are automatically enrolled

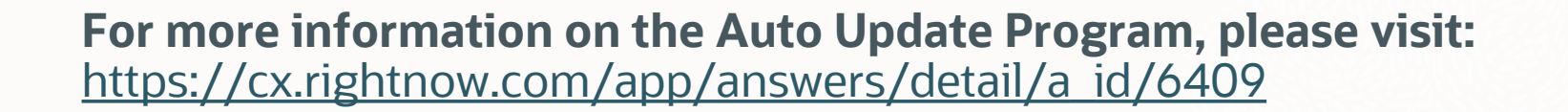

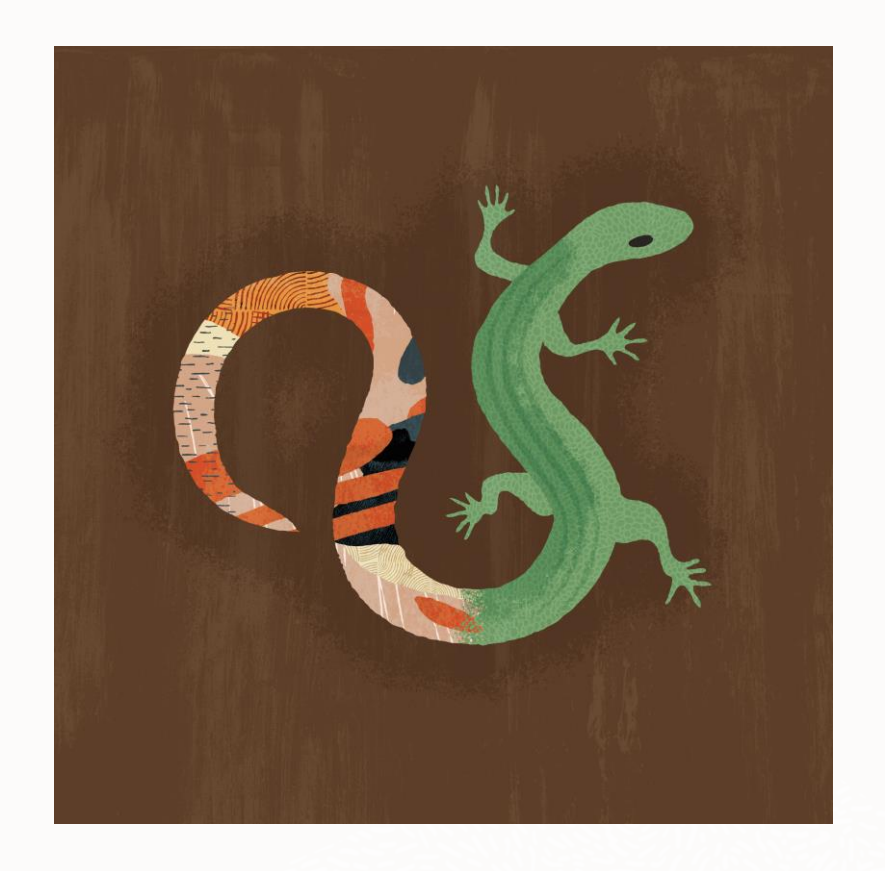

## **Working Effectively with Support – End of Life (EOL) Policy**

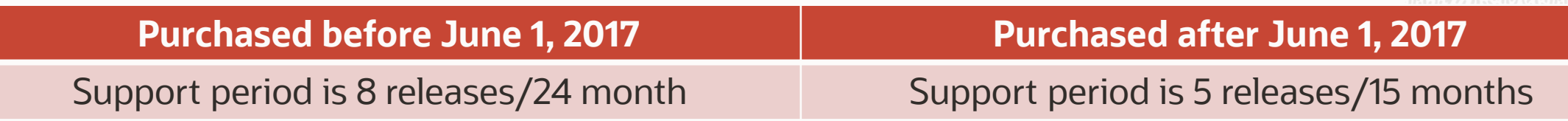

- Oracle will not apply development resources to support versions that have reached EOL.
- Service Level Targets (SLTs) are not serviced while the customer remains on an EOL version. Support will be offered as best effort on SRs submitted
- Defect remediation will only occur on supported versions
- Infrastructure changes are not regression tested against EOL versions and may result in impact to the site. As a practice, Oracle will not roll back infrastructure changes which result in product stability or operability issues due to EOL versions

See further details on the Software Lifecycle Policy: [https://cx.rightnow.com/app/answers/detail/a\\_id/749](https://cx.rightnow.com/app/answers/detail/a_id/749)

## **Working Effectively with Support – Additional Updates**

## **Single Version Services**

Updated Automatically with No User Impact

•**Browser User Interface (BUI)** Continuous Delivery [Schedule. See Answer ID](https://cx.rightnow.com/app/answers/detail/a_id/8598)  8598 for current details

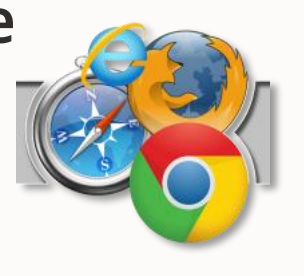

•**Chat** Quarterly Update Schedule. See [Answer ID 5127](https://cx.rightnow.com/app/answers/detail/a_id/5127) for current details

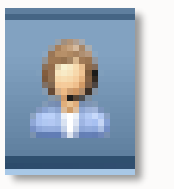

## **Maintenance Packs**

- Lightweight background process which requires no involvement from your IS team
- Deliver functionality improvements and defect remediation
- Seamless: No impact to active users
- See these answers for current schedule and content details:

[Answer ID 9013: Maintenance Packs](https://cx.rightnow.com/app/answers/detail/a_id/9013) [Answer ID 7223: Patches](https://cx.rightnow.com/app/answers/detail/a_id/7223) [Answer ID 7224: Untested Patches](https://cx.rightnow.com/app/answers/detail/a_id/7224)

## **Working Effectively with Support – Deprecations**

- ➢ **Functionality that is being phased out**
- ➢ **Often replaced with better functionality**
- ➢ **Limited Support**
- ➢ **Many deprecations, such as Customer Portal, require your action!**

**See [Answer ID 2678: Customer Portal Migrations](https://cx.rightnow.com/app/answers/detail/a_id/2678) and the [Customer Portal Discussion Forum](https://cloudcustomerconnect.oracle.com/resources/47dbab184b/summary)**

**In-Progress Deprecations** 

#### **[Answer ID 5974](https://cx.rightnow.com/app/answers/detail/a_id/5974)**

These features are within the 2-year deprecation period and will be removed in a future release. You should begin migration efforts to the replacement technology/feature as soon as possible.

Deprecation Release and Feature Area

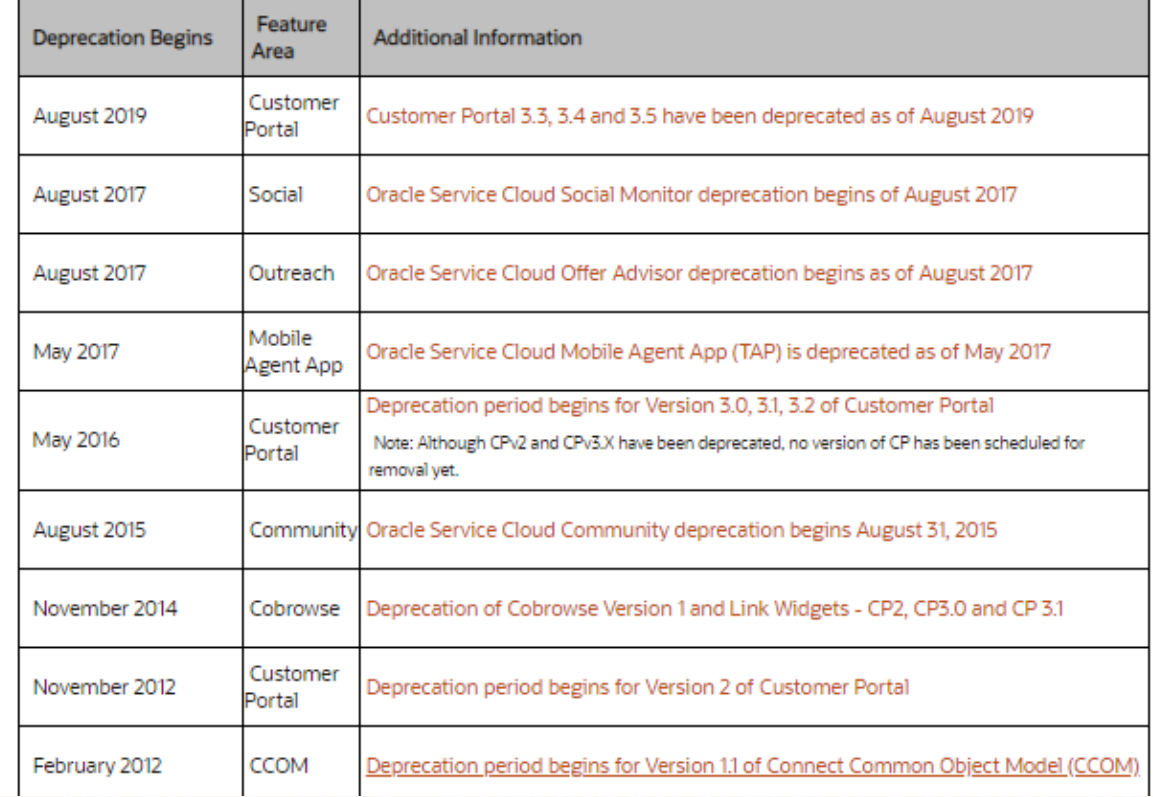

## **Working Effectively with Support -**

## **Agenda**

- First Steps for Site Administrators **1**
- The Support Portal **2**
- Engaging Support Through Service Requests **3**
- B2C Service Updates **4**
- **Customizing Your Site 5**
- **<sup>6</sup>** Additional Resources

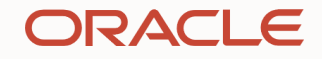

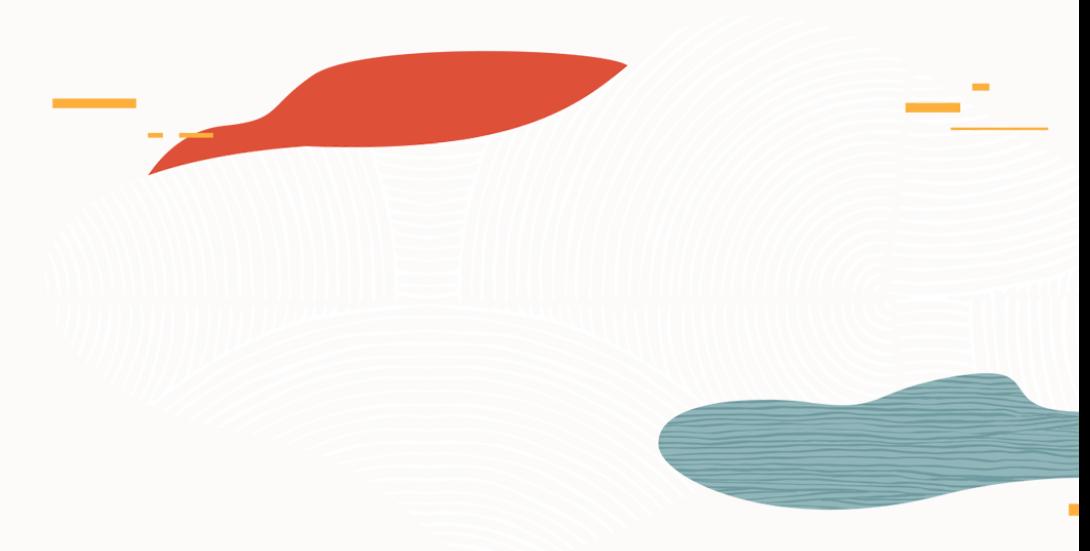

# Things to Keep in Mind if You Plan to Customize Your Site

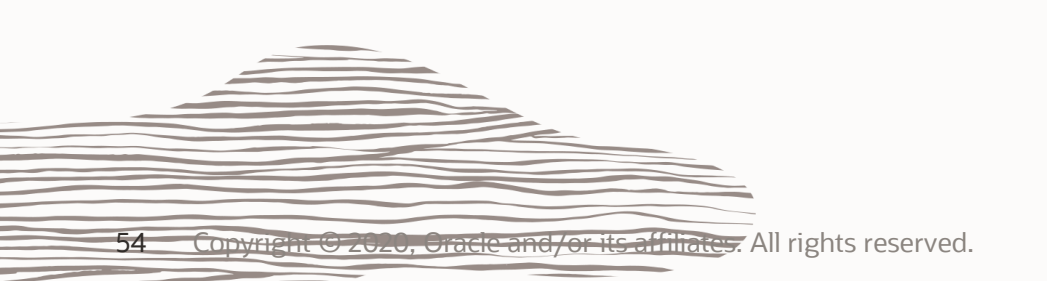

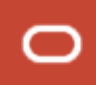

## **Customization Considerations**

**What should you keep in mind if you want to customize your site?**

**Data Limitations:**

- **Scalability – Oracle B2C Service is a transactional database and is not intended to be a warehouse for large data sets**
- **MySQL limitations – customizations that do large table scans or joins will negatively impact your site's performance**
- **Hard limits exist for some standard objects and custom fields**

**Responsibilities of Customer/Partner who wrote the code:**

- **Full testing for intended functionality**
- **Confirm no code issues exist**
- **Logging and tracing – Oracle does not log your customizations**
- **Regular updates to supported versions**
- **Periodic purging of historical data**

For more information, see: [https://cx.rightnow.com/app/answers/detail/a\\_id/9715](https://cx.rightnow.com/app/answers/detail/a_id/9715)

### **Customization Support – Service Request Requirements**

**If you suspect a product defect, what will you need to provide?**

- **Your customization logs which include an occurrence of the issue**
- **Your customization logs which confirm that other systems are responding as expected and the Oracle code is failing**
- **FiddlerCap showing the query and the returned results (For example, with CTI Integrations)**
- **Your code including the section where the problem is occurring**
- **If a partner provided the customizations as part of their consulting fee and ongoing support of the customization they should have written logs of the customization and be able to troubleshoot those failures and fix them unless they can show in the log that Oracle is the issue.**
- **A "Hello World" example demonstrating the product defect. (See [Answer ID 6925\)](https://cx.rightnow.com/app/answers/detail/a_id/6925)**

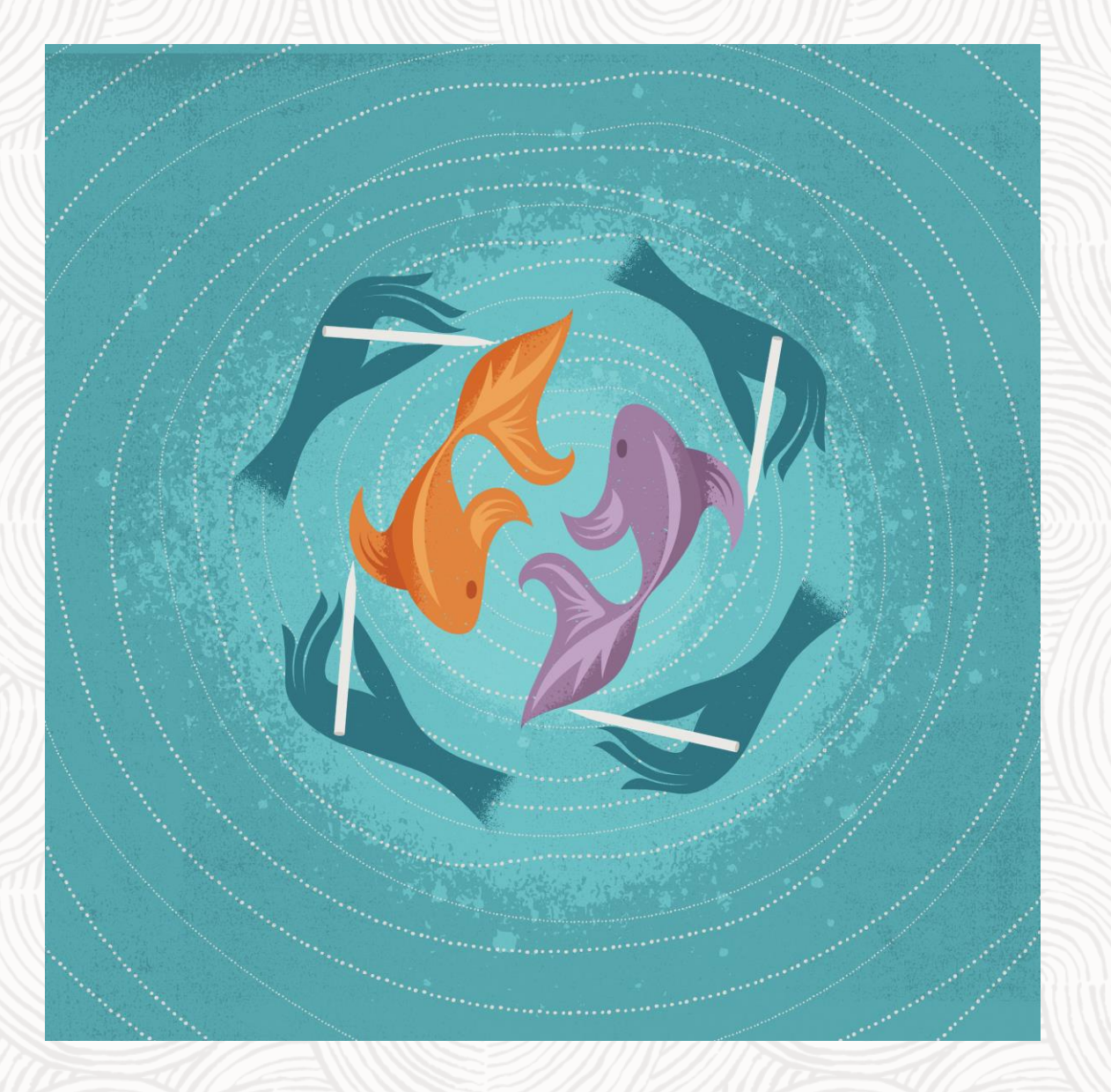

Additional Resources are available to help you customize your site:

- Oracle Consulting Services
	- ➢ [Answer ID 10745](https://cx.rightnow.com/app/answers/detail/a_id/10745)
	- ➢ [Answer ID 8723](https://cx.rightnow.com/app/answers/detail/a_id/8723)
- Oracle Partner Network
	- ➢ [Answer ID 9719](https://cx.rightnow.com/app/answers/detail/a_id/9719)
- Development Resources
	- ➢ [Oracle B2C Communities](https://cloudcustomerconnect.oracle.com/groups/0b06b363f7/summary)
	- ➢ [Technical Documentation &](https://cx.rightnow.com/app/answers/detail/a_id/5169) Sample Code
	- ➢ [Accelerators](https://cx.rightnow.com/app/answers/detail/a_id/5436)

## **Working Effectively with Support -**

## **Agenda**

- First Steps for Site Administrators **1**
- The Support Portal **2**
- Engaging Support Through Service Requests **3**
- B2C Service Updates **4**
- Customizing Your Site **5**
- **<sup>6</sup> Additional Resources**

## **Working Effectively With Support – Additional Resources**

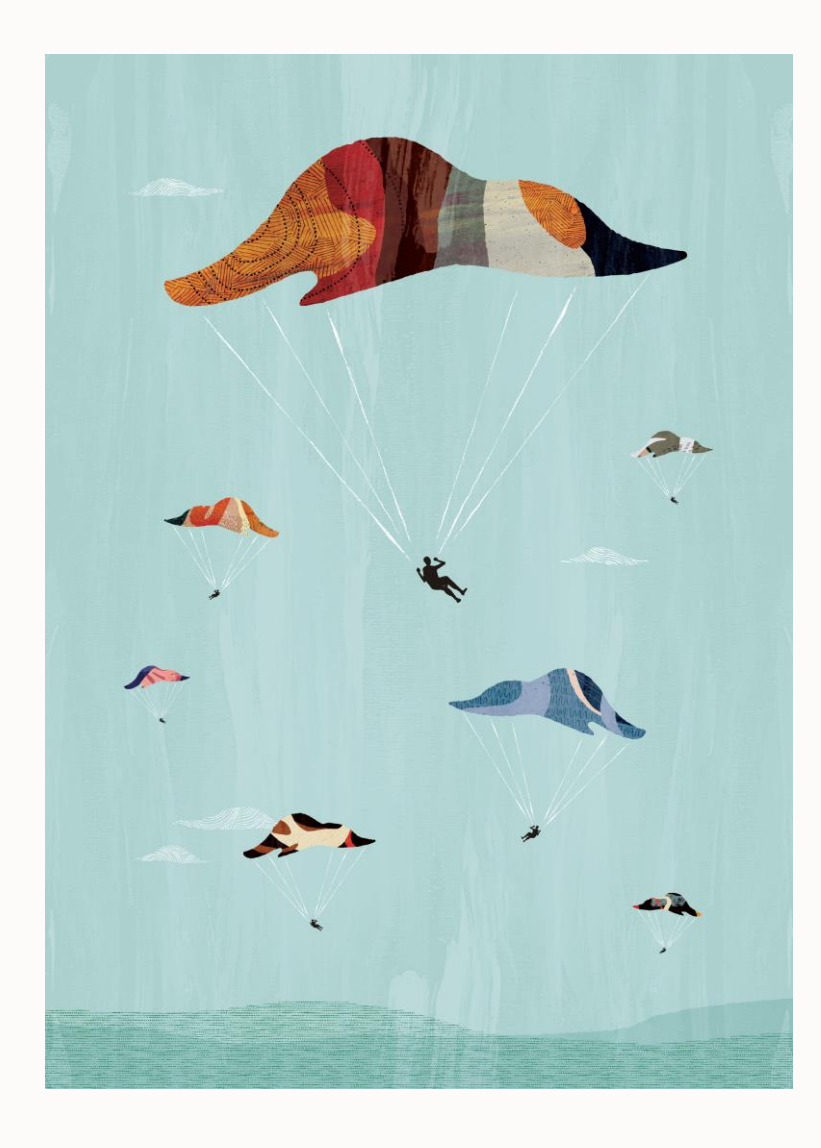

- [Oracle Contracts](https://www.oracle.com/corporate/contracts/)
- [Oracle Products & Services](http://www.oracle.com/products)
- [Oracle University](https://education.oracle.com/)
- [Oracle Support Policies](https://www.oracle.com/support/policies.html)
- [Cloud Hosting & Delivery Policies](http://www.oracle.com/us/corporate/contracts/ocloud-hosting-delivery-policies-3089853.pdf)
- [Accessibility and Oracle](https://www.oracle.com/corporate/accessibility/)
- [Upcoming Oracle Events](http://events.oracle.com/search/search?group=Events&keyword=)

## **Working Effectively with Support – Site Feedback**

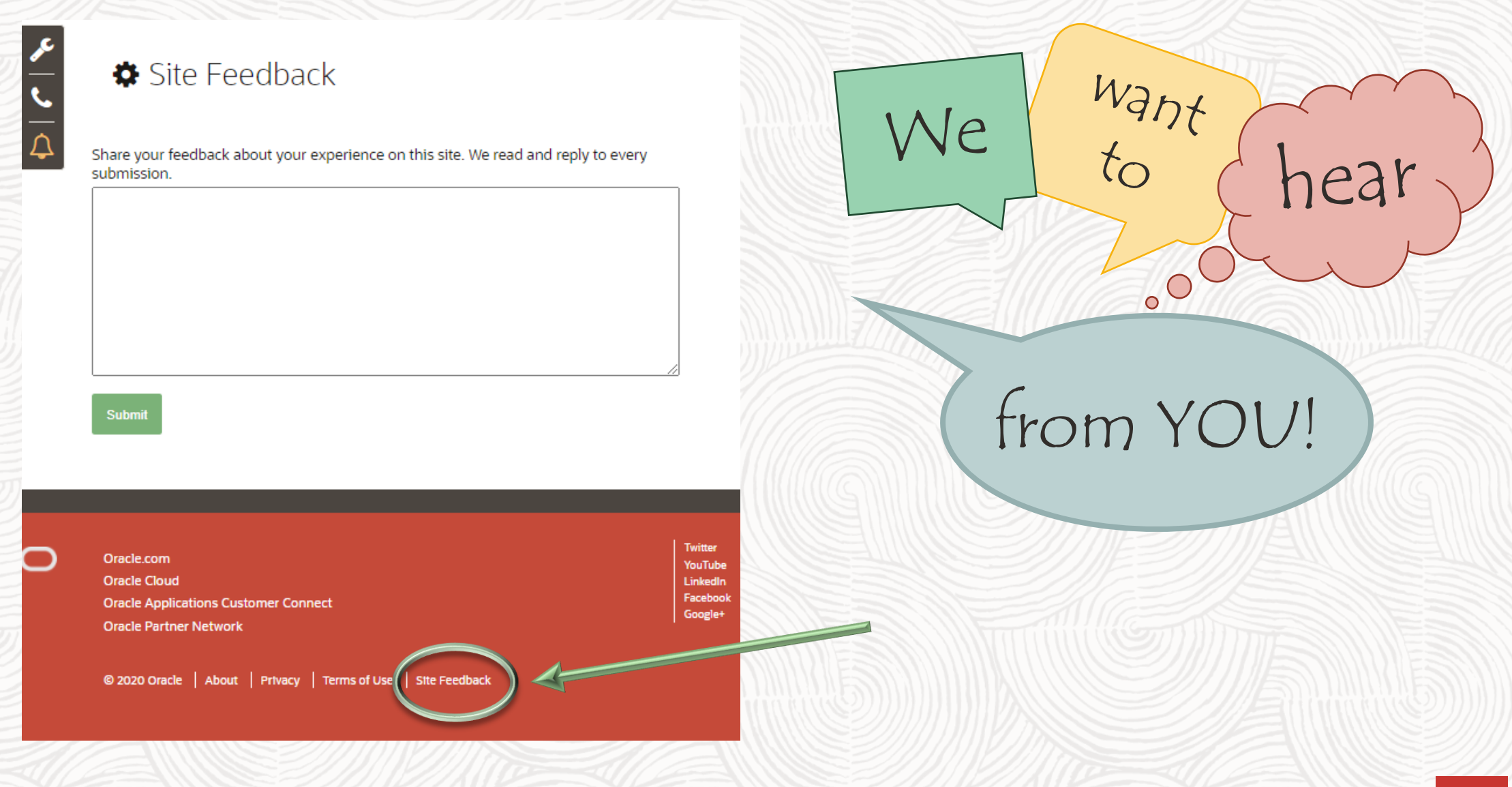

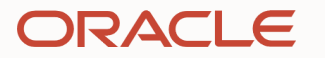

## Where to find us

**Lwitter 3** 

[@ \\_Support](https://twitter.com/OSVC_Support) & [@OracleServCloud](https://twitter.com/OracleServCloud)

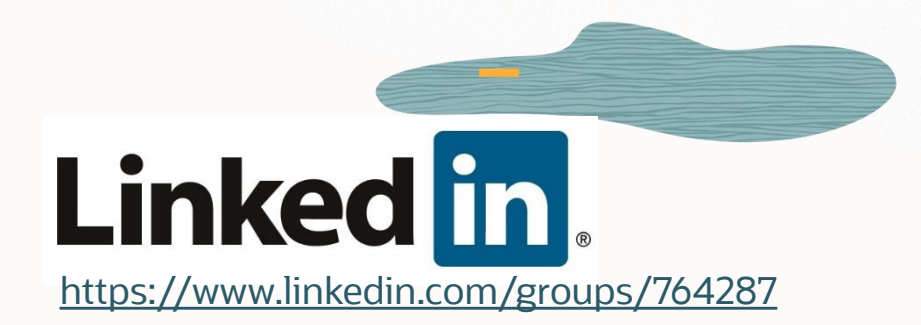

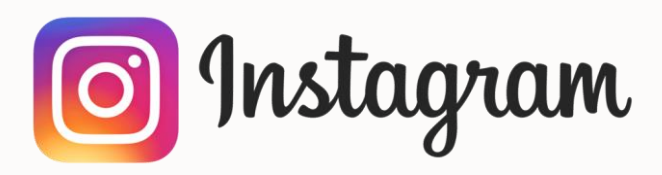

<https://www.instagram.com/oracle>

**College** 

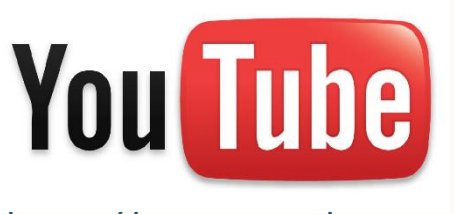

[https://www.youtube.com/](https://www.youtube.com/user/OracleServiceCloud) user/OracleServiceCloud

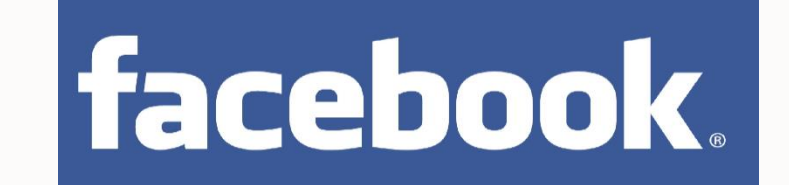

[https://www.facebook.com/](https://www.facebook.com/OracleServCloud) **OracleServCloud** 

 $\mathcal{L}_{\mathcal{A}}$  $\mathcal{L}_{\mathcal{A}}$ 

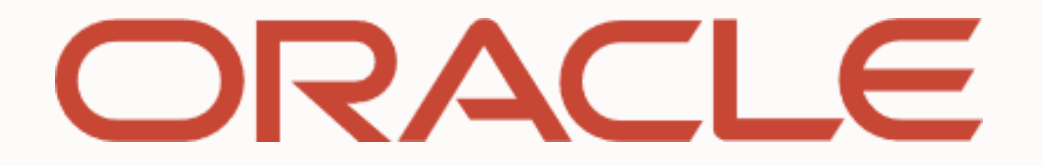

**CARDY COMMUNICATION**